#### **Міністерство освіти і науки України Тернопільський національний технічний університет імені Івана Пулюя**

Факультет комп'ютерно-інформаційних систем і програмної інженерії

(повна назва факультету ) Кафедра комп'ютерних наук (повна назва кафедри)

# **КВАЛІФІКАЦІЙНА РОБОТА**

на здобуття освітнього ступеня

бакалавр (назва освітнього ступеня) на тему: Голосовий асистент для роботи з ПК

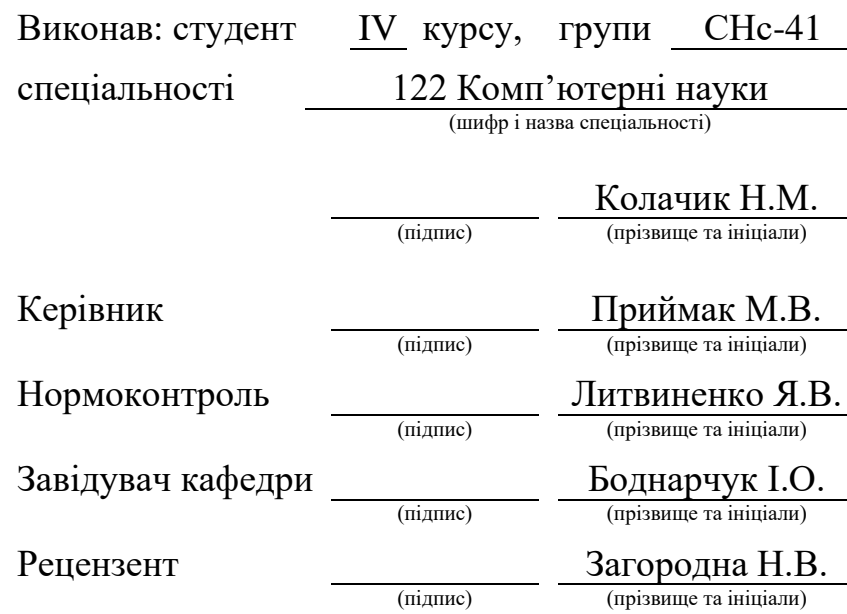

Тернопіль 2023

#### Міністерство освіти і науки України **Тернопільський національний технічний університет імені Івана Пулюя**

Факультет комп'ютерно-інформаційних систем і програмної інженерії

Кафедра комп'ютерних наук

(повна назва факультету)

(повна назва кафедри)

#### ЗАТВЕРДЖУЮ

Завідувач кафедри

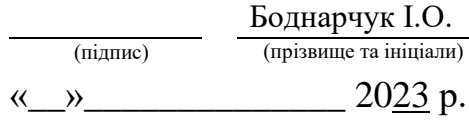

#### **ЗАВДАННЯ НА КВАЛІФІКАЦІЙНУ РОБОТУ**

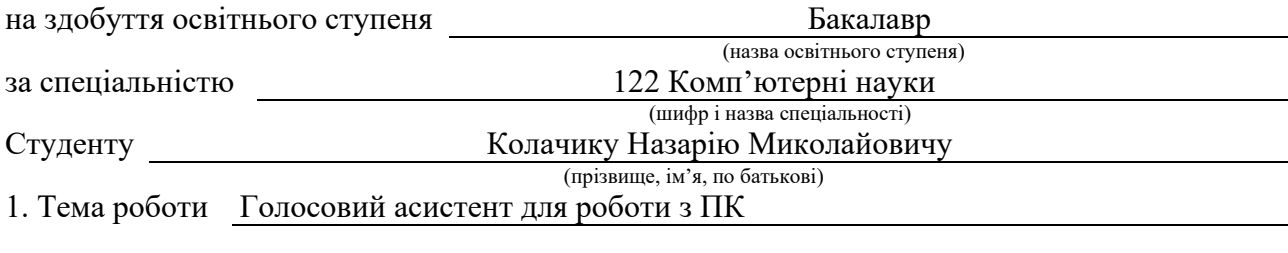

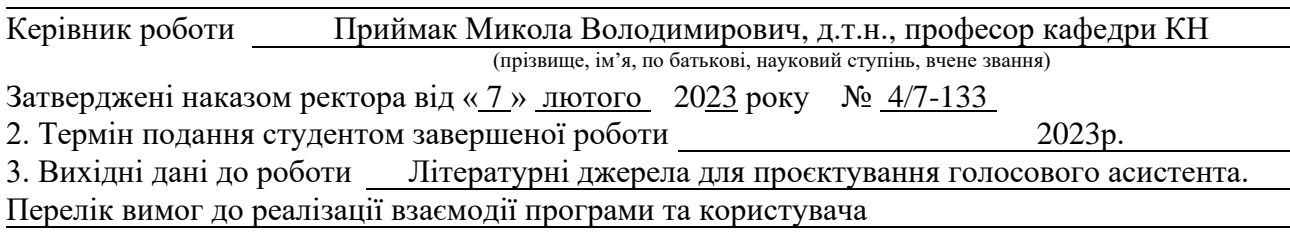

4. Зміст роботи (перелік питань, які потрібно розробити)

Вступ. 1. Постановка задачі та формулювання вимог до програмного забезпечення. Аналіз предметної області. Огляд існуючих рішень. Формування вимог до голосового асистента. Пошук актантів та варіантів використання. Вибір середовища розробки. Обґрунтування використовуваного середовища для розробки програмного забезпечення. Висновок до першого розділу. 2. Реалізація та тестування програмного забезпечення. Проєктування основних алгоритмів та структури системи. Розробка основних функцій. Тестування системи. Перспективи модернізації і масштабування голосового асистента. Висновок до другого розділу. 3. Безпека життєдіяльності, основи хорони праці. Охорона праці інвалідів на підприємстві. Економічне значення поліпшення умов роботи та охорони праці. Висновок до третього розділу. Висновки. Перелік джерел. Додатки.

5. Перелік графічного матеріалу (з точним зазначенням обов'язкових креслень, слайдів) 1. Титульний слайд. 2. Об'єкт дослідження. 3. Історія. 4. Огляд існуючих рішень. 5. Рейтинг найкращих голосових асистентів. 6. Ключові питання. 7. Вимоги до системи. 8. Проєктування та технології. 9. Засоби реалізації. 10. Тестування системи. 11. Модернізація системи. 12. Висновки.

#### 6. Консультанти розділів роботи

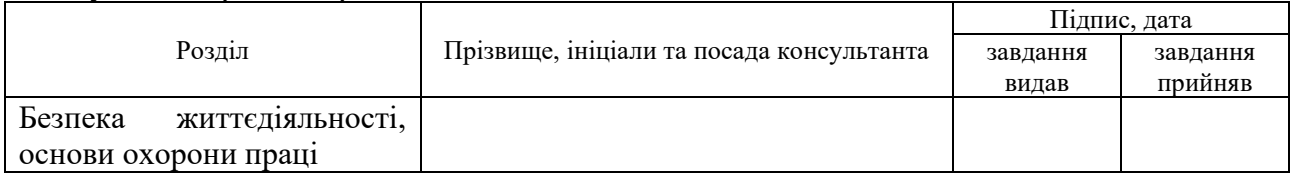

7. Дата видачі завдання <u>23 січня 2023</u> р.

#### КАЛЕНДАРНИЙ ПЛАН

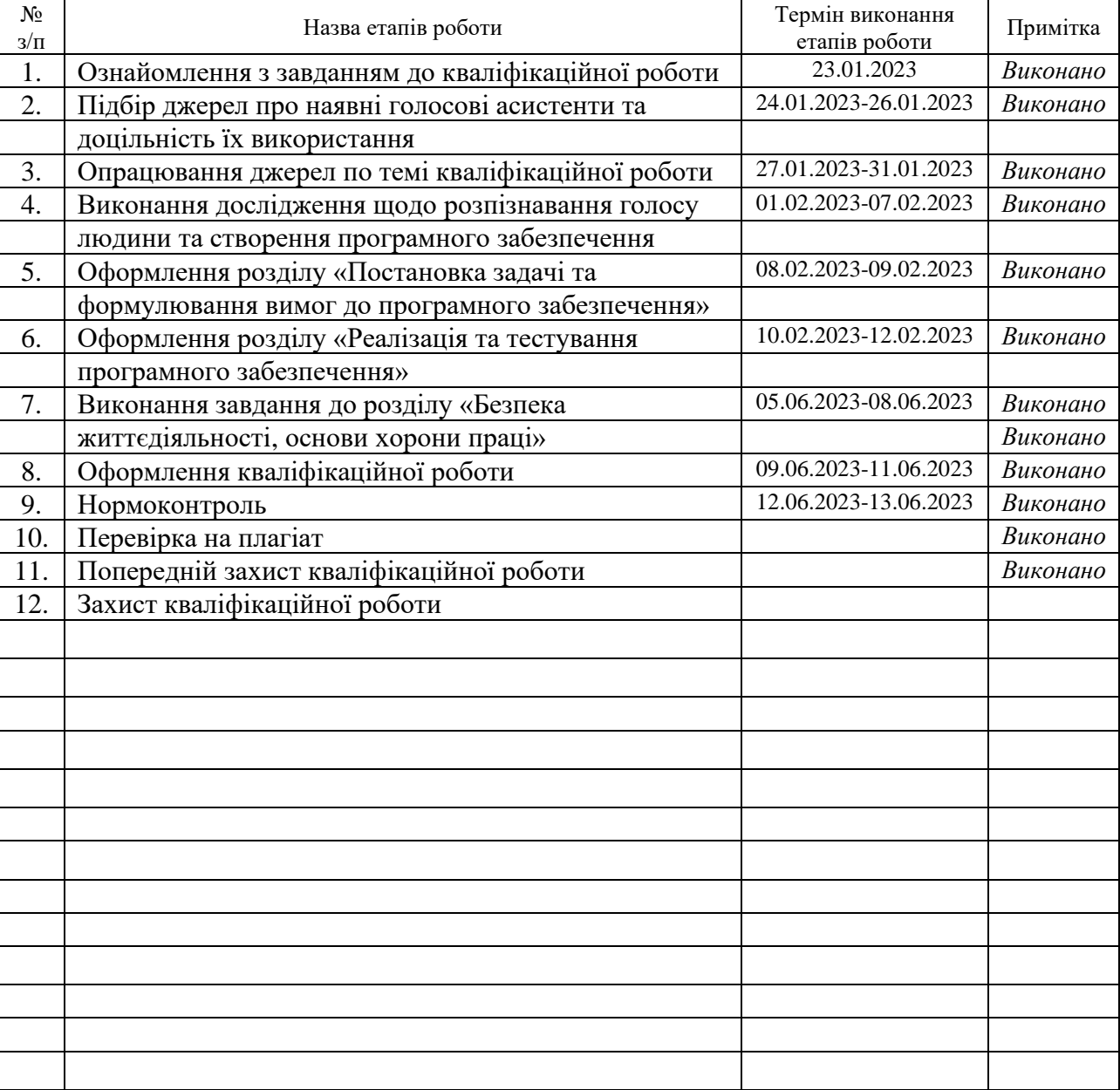

Студент Колачик Н.М. (підпис) (прізвище та ініціали)

Керівник роботи **Приймак М.В.** 

(підпис) (прізвище та ініціали)

#### **АНОТАЦІЯ**

Голосовий асистент для роботи з ПК // Кваліфікаційна робота освітнього рівня «Бакалавр» // Колачик Назарій Миколайович // Тернопільський національний технічний університет імені Івана Пулюя, факультет [комп'ютерно](http://tstu.edu.ua/?l=uk&p=structure/faculties/fis)[інформаційних систем і програмної інженерії,](http://tstu.edu.ua/?l=uk&p=structure/faculties/fis) кафедра комп'ютерних наук, група СНс-41 // Тернопіль, 2023 // С. 59, рис. - 44, табл. - 0, кресл. - 0, додат. – 5, бібліогр. – 30.

*Ключові слова:* система, голосовий асистент, python, програмне забезпечення, розпізнавання голосу, виконування команд, взаємодія з користувачем.

Кваліфікаційна робота присвячена розробці сучасного та зручного у користуванні голосового асистента для роботи з ПК із використанням IDE середовища PyCharm.

Мета роботи полягає в реалізації програмного забезпечення, яке буде розпізнавати голосові команди українською мовою та керувати роботою ПК.

В першому розділі кваліфікаційної роботи проведено докладний аналіз обраної предметної області, висвітлено існуючі рішення, а також сформовано перелік вимог до розроблюваного програмного забезпечення. Створено діаграми використань, аргументовано вибір середовища та технологій розробки.

В другому розділі кваліфікаційної роботи описано проєктування основних алгоритмів та структури системи, подано процес розробки основного функціоналу, проведено тестування системи та досліджено перспективи модернізації і масштабування голосового асистента.

В третьому розділі кваліфікаційної роботи розглянуто актуальні для користувачів голосових асистентів економічні значення поліпшення умов роботи, а також охорону праці інвалідів на підприємстві.

#### **ANNOTATION**

Voice Assistant for PC Operation // Qualification work of the educational level "Bachelor" // Kolachyk Nazarii // Ternopil Ivan Pulyu National Technical University, Computer and Information Systems and Software Engineering Faculty, Computer Sciences Department, group SNs-41 // Ternopil,  $2023$  // P. 59, fig.  $-44$ , tabl.  $-0$ , chair.  $-0$ , annexes.  $-5$ , references  $-30$ .

*Keywords: system, voice assistant, python, software, voice recognition, command execution, user interaction.*

The qualification work is dedicated to the development of a modern and easyto-use voice assistant for working with a PC using the PyCharm IDE environment.

The aim of the work is to implement software that will recognize voice commands in Ukrainian and control the operation of a PC.

The first section of the qualification paper provides a detailed analysis of the chosen subject area and highlights existing solutions. Aside from that, a list of requirements for the software is formed, use cases are created, and the choice of environment development technologies are reasoned.

The second section of the qualification work describes the design of the main algorithms and structure of the system, presents the process of developing the main functionality, tests the system, and explores the prospects for modernizing and scaling the voice assistant.

The third section of the qualification work considers the economic importance of improving working conditions for voice assistants' users, as well as labor protection for people with disabilities at the enterprise.

## **ПЕРЕЛІК УМОВНИХ ПОЗНАЧЕНЬ, СИМВОЛІВ, ОДИНИЦЬ, СКОРОЧЕНЬ І ТЕРМІНІВ**

API (англ. Application Programming Interfaces) – набір [визначень](https://uk.wikipedia.org/wiki/%D0%92%D0%B8%D0%B7%D0%BD%D0%B0%D1%87%D0%B5%D0%BD%D0%BD%D1%8F) підпрограм, протоколів взаємодії та засобів для створення [програмного](https://uk.wikipedia.org/wiki/%D0%9F%D1%80%D0%BE%D0%B3%D1%80%D0%B0%D0%BC%D0%BD%D0%B5_%D0%B7%D0%B0%D0%B1%D0%B5%D0%B7%D0%BF%D0%B5%D1%87%D0%B5%D0%BD%D0%BD%D1%8F)  [забезпечення.](https://uk.wikipedia.org/wiki/%D0%9F%D1%80%D0%BE%D0%B3%D1%80%D0%B0%D0%BC%D0%BD%D0%B5_%D0%B7%D0%B0%D0%B1%D0%B5%D0%B7%D0%BF%D0%B5%D1%87%D0%B5%D0%BD%D0%BD%D1%8F)

IDLE (англ. Integrated Development and Learning Environment) – інтегроване середовище розробки та навчання.

IT (англ. Information Technologies) – інформаційні технології.

MS (англ. Microsoft) – Корпорація Майкрософт.

OS (англ. Operating System) – операційна система, базовий комплекс програм, що виконує керування апаратною складовою комп'ютера або віртуальної машини.

SQL (англ. Structured Query Language) – мова структурних запитів, декларативна мова програмування для взаємодії користувача з базами даних.

БД – База даних

ІС – Інформаційна система

МН – Машинне навчання

ПЗ – програмне забезпечення

ПК – Персональний комп'ютер

ШІ – Штучний інтелект

## **ЗМІСТ**

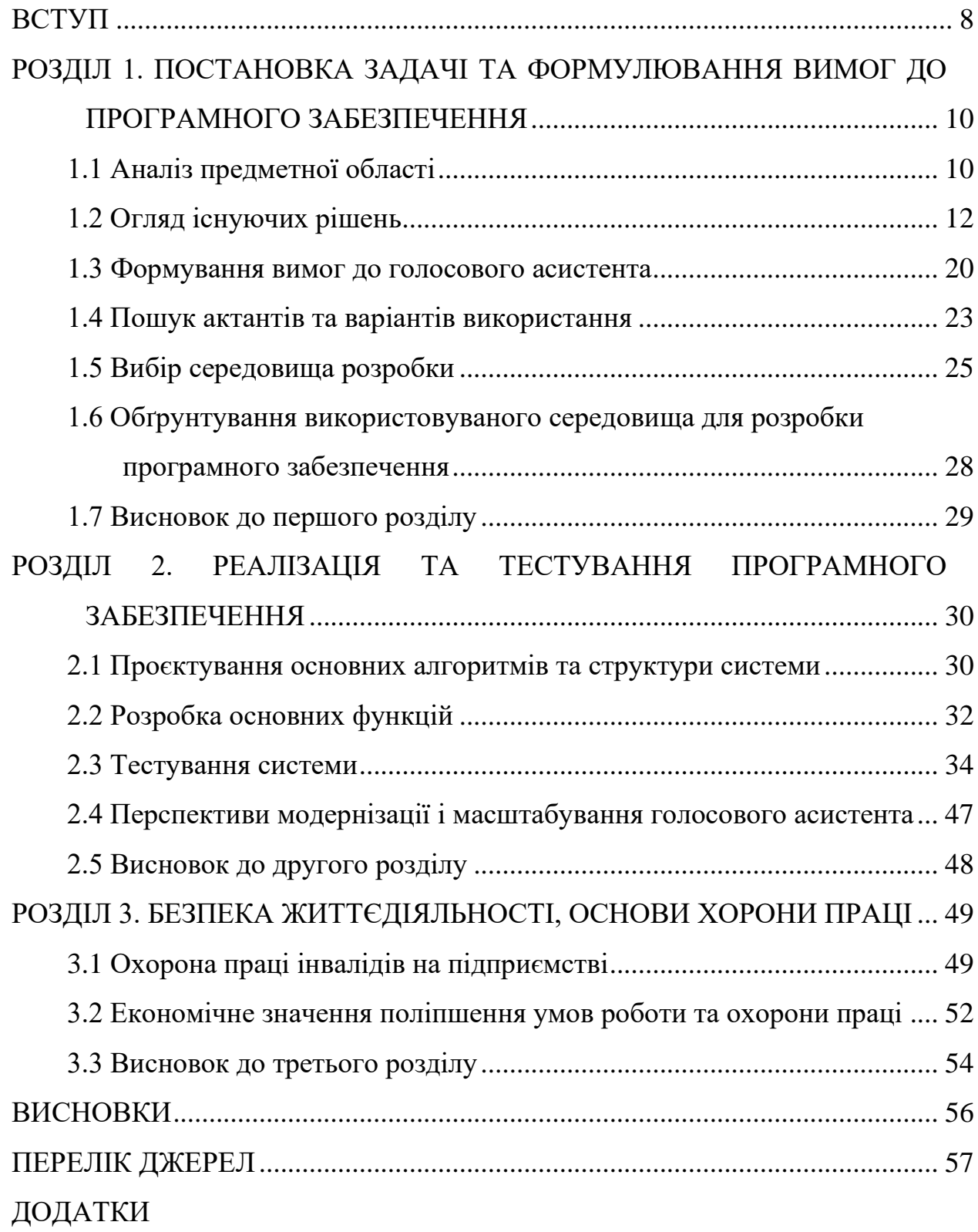

#### **ВСТУП**

<span id="page-7-0"></span>Актуальність теми. Внаслідок глобалізації інформаційних технологій їх поширення тепер вимірюється в геометричній прогресії. Кожен день ми чуємо про те, що провідні компанії світу створюють та впроваджують в експлуатацію щось нове. Звичайно, це робиться для полегшення життя людей, адже не лише зменшуються затрати часу на виконання тих чи інших завдань, а й збільшується їх якість та користь.

В інтернеті є все. Бази даних та центральні сховища інформації доступні будь-якому користувачу, достатньо просто ввести запит на клавіатурі. Машина його обробить і видасть відповідь. Але людина може опинитись у важкій ситуації, або із поганим зором, чи бути просто лінивою, щоб нажимати на клавіші. В такому випадку вона підключає віртуальний помічник, говорить свій запит вголос і миттєво отримує відповідь.

Як би люди не старались зменшити затрати такого ресурсу як час, звести його до нуля неможливо. Але провідні ІТ-компанії не здаються, і для того, щоб допомогти нам заощадити наш час, вони знайшли такий спосіб роботи із технологіями, при якому людина витрачає значно меншу кількість часу та, водночас, її робота є набагато ефективнішою.

Цим рішенням є голосові асистенти, які напряму взаємодіють із користувачем, тим самим полегшуючи йому роботу, та, якщо це продумано організацією, автоматично навчаються для майбутнього збільшення якості використання. Голосові асистенти – це здебільшого персональні розумні асистенти, розроблені спеціально для взаємодії із користувачем, допомозі йому в роботі та збору даних для майбутнього удосконалення.

Станом на сьогодні, ринок голосових помічників стає дедалі ширшим та популярнішим: пожвавлюється інтерес не лише зі сторони великих компаній, а й зі сторони простих користувачів. Тому функціональність асистентів постійно зростає, вони входять до складу десктопних та мобільних операційних систем.

Звичайно ж, всі голосові асистенти є досить вимогливими як зі сторони апаратного, так і з сторони програмного забезпечення. Якщо говорити про їх роботу на ПК, то мінімумом є наявність хорошого мікрофона, який може приглушувати сторонній шум. Що стосується програмного забезпечення, то це вже питання до розробників. Вони повинні забезпечити достатню функціональність із мінімальними затратами апаратних ресурсів.

Мета і задачі дослідження. Метою даної кваліфікаційної роботи освітнього рівня «Бакалавр» є підвищення рівня взаємодії користувача із комп'ютерною технікою за допомогою голосових асистентів, які виступатимуть в ролі посередника та виконувача буденних завдань. Для досягнення поставленої мети необхідно виконати перелік завдань, зокрема:

– проаналізувати стан досліджень в галузі штучного інтелекту;

- дослідити алгоритм розпізнавання голосу;
- розробити власний прототип голосового асистента;

– дослідити якісну та економічну складові реалізації.

Практичне значення одержаних результатів.

Створене в результаті виконання кваліфікаційної роботи програмне забезпечення, яке чітко розпізнає голосові команди користувача та відповідним чином реагує на них. Голосовий асистент дозволяє користувачеві взаємодіяти із персональним комп'ютером. Функції, які може виконувати асистент: надавати користувачу персональну інформацію, керувати музикою, взаємодіяти з календарем, пошук та виведення загальної інформації. Керувати можна голосом чи введенням тексту.

## <span id="page-9-0"></span>**РОЗДІЛ 1. ПОСТАНОВКА ЗАДАЧІ ТА ФОРМУЛЮВАННЯ ВИМОГ ДО ПРОГРАМНОГО ЗАБЕЗПЕЧЕННЯ**

#### <span id="page-9-1"></span>**1.1 Аналіз предметної області**

Здійснення аналізу предметної області для подальшого проєктування системи є завданням, що формує цілісний погляд на відомості, які обробляються, враховуючи не тільки організацію, а й правила зберігання і обробки, що відбивається в виділених функціях і завданнях [1].

Предметною областю кваліфікаційної роботи є голосові асистенти.

На перший погляд може здатись, що голосові асистенти не є досить важливою складовою сучасного світу і, що їх використання не зменшує час на виконання різноманітних задач та не спрощує роботу користувачів. Проте це не так. Звичайно ж можна обійтись і без них. Більшість сучасних віртуальних помічників залишаються малофункціональними та не підтримують багатьох мов, що є суттєвим недоліком. Але завдяки таким компаніям-гігантам як: Apple, Google, Microsoft та Amazon здається наче немає нічого неможливого.

Їхні проєкти та технології просто вражають. Кожен день ми чуємо про вдосконалення старих продуктів та створення нових, які за своїм функціоналом випереджають час. Напевно змагання між цими гігантами ніколи не закінчиться, але це і на краще. Адже так ми не стоїмо на місці і постійно рухаємось вперед.

Голосові асистенти є невід'ємною частиною майже всіх великих ITкомпаній – це реалії сьогодення. Кожна з них намагається створити максимально досконалого помічника, аби люди купляли саме їхню продукцію. Проте неможливо створити ідеальну програму, яка б включала в себе всі можливості для роботи з настільними ПК та смартфонами [2].

Більшість віртуальних помічників є безкоштовними, оскільки вони вже інтегровані в пристрої користувачів. Тому, для того, щоб користуватись помічником, вам необхідний пристрій, який вже має його, або на який його

можна встановити. Тут хорошим прикладом виступає вже відома нам Siri, яка стала невід'ємним елементом iOS.

Розумний помічник доступний на більшості пристроїв iPhone, iPod, iPad, Apple Watch [3]. Google також не відстає від своїх конкурентів і його власна продукція є не менш потужною. Google Assistant доступний майже на всіх смартфонах під операційною системою Android, а також на ПК. Проте, щоб увімкнути його на телефоні потрібно змінити мову системи на ту, яку він підтримує. На жаль, серед таких немає української. Але компанія не здається і активно працює над тим, щоб найближчим часом українці змогли відчути всі переваги їхнього продукту на собі.

Однак є і платні віртуальні асистенти. Одними із найдорожчих виступають помічники для керування пристроями розумного будинку. Розумна колонка Google Home (рисунок 1.1) дозволяє користувачам використовувати голосові команди, які реалізовує Google Assistant. Зовнішні та внутрішні сервіси компанії, інтегровані в систему, дозволяють користувачам відтворювати відео чи фото, слухати музику чи просто дізнаватись новини. Google Home підтримує функції автоматизації дому, що робить його одним із найсильніших конкурентів на світовому ринку [4].

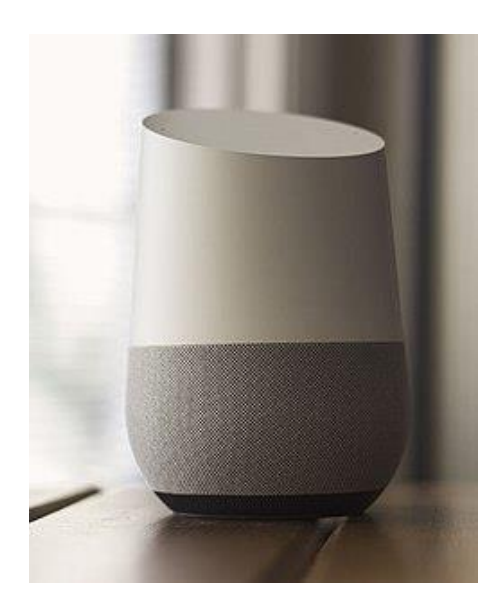

Рисунок 1.1 – Розумна колонка Google Home

Перший пристрій був випущений ще у 2016 році, а початкова ціна становила 129\$. Зараз ціна може сягати і 500\$. Звичайно такий помічник може стати в пригоді, але це за умови, що ви маєте гроші на його покупку та бажаєте комфорту.

Технології розвиваються із шаленою швидкістю, простим користувачам важко за всім встигати, а що ж говорити про людей із обмеженими можливостями. Навіть якщо вони розуміють принцип функціонування того чи іншого пристрою і знають як ним користуватись, то що робити, коли їхні фізичні можливості обмежені. Саме тут на допомогу приходять спеціальні пристрої і голосові асистенти не стали винятком. Завдяки ним люди можуть легко керувати смартфонами, комп'ютерами, пристроями розумного будинку і навіть автомобілями. Звичайно ж вони не виконують усіх функцій і не можуть замінити саму людину, проте не важко здогадатись, що саме цього розробники і добиваються [5].

#### <span id="page-11-0"></span>**1.2 Огляд існуючих рішень**

Microsoft Cortana – це віртуальний асистент із впровадженими елементами штучного інтелекту (рис. 1.2). Вона була представлена на конференції Build 2 квітня 2014 року в Сан-Франциско. Зараз доступна на Windows 10, Android, Microsoft Band, Windows Phone 8.1, в подальшому може бути впроваджена на IOS та Xbox One [6].

Програма названа в честь ігрового персонажа серії відеоігор Halo від Microsoft, озвученого актрисою Джен Тейлор.

Cortana може передбачати потреби користувача. Для цього їй необхідно надати доступ до особистих даних, наприклад, історія пошуків у мережі, адресна книга, електронна пошта [7].

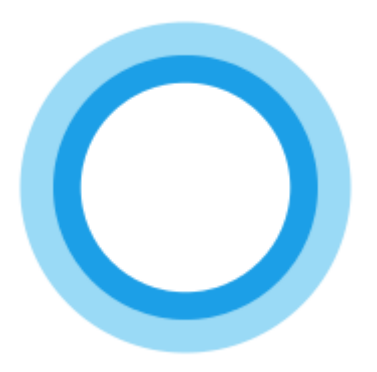

Рисунок 1.2 – Логотип Microsoft Cortana

Цифрова помічниця інтегрована в «Пошук» у Windows 10 і не є окремою програмою. Вона активується при зверненні до пошуковика, тому команди їй можна давати як голосові, так і текстові. Пошук здійснюється за допомогою систем Bing, Foursquare і серед особистих файлів [7].

Сама компанія Microsoft позиціонує Cortana як голосового помічника, який допоможе вам виконувати більше справ, витрачаючи при цьому менше часу. Наприклад, вона організовує роботу на вашому Windows 10 або буде керувати пристроями розумного будинку.

Який би віртуальний помічник ви не використовували, всі вони підтримують одні й ті ж базові функції, будь це налаштування будильника, відправлення електронних листів, відтворення музики і т.д. Але у кожного асистента також є особливості, які роблять їх оригінальними.

Унікальність голосового асистента Cortana полягає у тому, що:

− використовує власну пошукову систему Bing. У той час як Siri і Google Assistant використовують Google, Cortana для відповіді на запити застосовує Bing від Microsoft;

− інтегрована в усі пристрої Windows 10. Сюди входять всі ПК з Win10 і консоль Xbox One. Cortana також живе в декількох інтелектуальних пристроях, включаючи динамік Harmon Kardon Invoke;

− більше, ніж голосовий асистент. Особливість в тому, що вона не повністю покладається на голосові команди, як наприклад Siri, тому є

повноцінним віртуальним помічником. Якщо ви лежите в ліжку і не хочете турбувати свою дружину або сидите на тихій зустрічі, ви можете ввести свою команду. Це також допомагає, якщо ваша голосова команда з якоїсь причини не розпізнається [7];

− знає про вас більше, ніж ви самі. У Cortana є унікальна функція «Нотатки», яку Microsoft додала до програмного забезпечення після спілкування з реальними особистими помічниками. Siri надасть вам спортивні результати, але вона не пам'ятає і не нагадує вам про ваші улюблені команди. Аналогічно, Siri може виконувати пошук заголовків новин, але Cortana видає їх кожен раз, коли ви відкриваєте додаток [8];

− відстежує ваші посилки та поїздки. Вона може сканувати електронні листи для отримання інформації про рейси. Потім Cortana автоматично тримає вас в курсі планів ваших поїздок;

− Cortana завжди працює. Вона постійно включена на відміну від Siri, яка починає працювати натисканням кнопки «Додому».

Ще одна особливість – обмеження у віці. Гідність або недолік – тут з якого боку подивитися. Але якщо в акаунті Microsoft вказати вік менше 13 років, то ви не зможете скористатися послугами помічника.

На жаль, асистент недоступний для Win7 та Win8. Справа в тому, що Cortana є невід'ємною частиною ОС і не поширюється в якості окремого додатка.

Єдиний варіант – це встановити Windows 10 (рис. 1.3). Тоді ви зможете скачати та працювати із Cortana [8].

У 2015 році компанія представила «Microsoft Launcher» в «Google Play». Асистент виконує всі основні функції, але як і раніше не підтримує українську мову.

Якщо ви вирішили завантажити Cortana на свій айфон, то вона не привнесе якихось особливих функцій. Але елементи від Microsoft вам забезпечені.

ą Anything I can do? Convert 172 pounds to kilogram Send an email Convert 60 dollars to ye ONOR-DO ES See all tips What's new for you

Рисунок 1.3 – Інтерфейс Cortana на Windows 10

Все ж, фірмовий асистент Siri набагато зручніший і корисніший на айфон. Завантажити Cortana для iPhone і iPad можна з App Store, але тільки в деяких країнах: США, Канаді і т.д.

Голосовий асистент оптимізується для певних пар «мова-регіон». Найкраще голосовий помічник працює, коли в смартфоні (рис. 1.4) або комп'ютері мовні та регіональні налаштування збігаються [8].

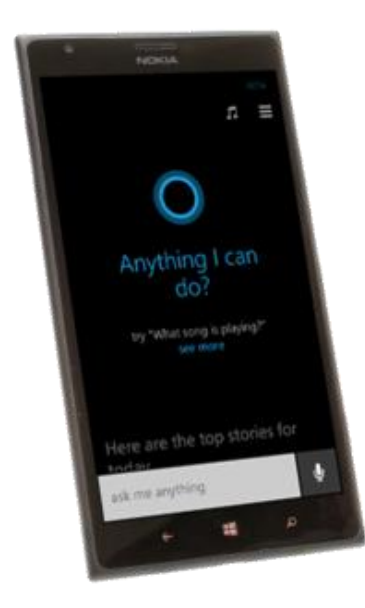

Рисунок 1.4 – Інтерфейс голосового помічника на смартфоні

Саме тому, головним недоліком Cortana є те, що вона не підтримує багатьох мов світу, в тому числі і українську. Перелік мов, які вона підтримує:

- − англійська;
- − французька;
- − німецька;
- − італійська;
- − іспанська;
- − традиційна та спрощена китайська;
- − португальська;
- − японська.

Google Assistant – хмарний сервіс персонального асистента, розроблений компанією Google, був представлений 18 травня 2016 року на презентації Google I/O. Він вважається продовженням більш раннього Google Now, але в ньому з'явилася можливість участі у двосторонній розмові. Помічник може використовуватися в смартфонах, також він включений в Google Allo – додаток миттєвого обміну повідомленнями, Google Home – розумний голосовий Wi-Fi динамік для управління будинком, Android Wear – розумний годинник від Google [9].

Google Assistant (рис. 1.5) підключається до Google Now і може отримувати з нього інформацію, виводячи її в привабливішому вигляді для користувача, перевіряти погоду і багато чого ще. Однак, на відміну від своїх аналогів, він може брати участь у розмові із користувачем, використовуючи алгоритм обробки природної мови Google. Продовження розмови без повтору фрази «OK, Google» на даний момент є лише англійською мовою [9].

З листопада 2017 Google Assistant може розпізнавати пісні, які грають поруч. Досить сказати «Що це за пісня?» або «Яка пісня грає?».

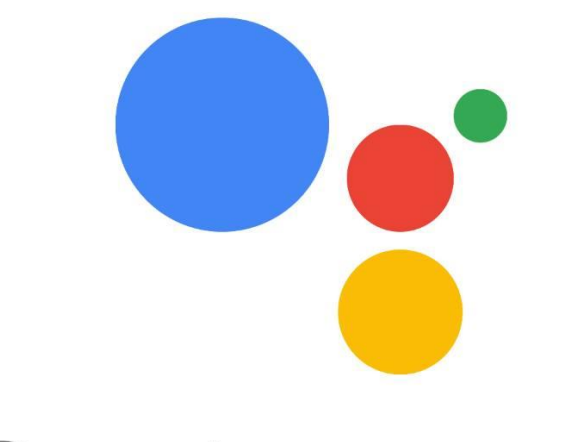

**Google Assistant** 

Рисунок 1.5 – Логотип Google Assistant

Google Assistant був запущений з використанням голосу Кікі Бесселл для американського жіночого голосу, тієї ж актриси для системи голосової пошти Google Voice з 2010 року.

11 жовтня 2019 року Google оголосив, що Ісса Рей була додана в Google Assistant в якості додаткового голосового помічника, який міг бути включений користувачем, сказавши «Окей, Google, говори як Issa» [10].

Починаючи з серпня 2018 року асистент почав працювати і на території України, але без підтримки української мови. Але зараз вже доступна, і з кожним запитом стає все кращою. На жаль, повна версія є недоступною в Україні. Адже одна й та ж функція працює по-різному в інших країнах. Проте є багато різноманітних корисних функцій, які може виконувати помічник, від звичайних «подзвони комусь/відкрий застосунок» до більш складних «Створи список покупок і додай туди масло, яйця та молоко». Ви також можете попросити його увімкнути відео на Youtube, знайти пісню, провести зарядку для очей чи запитати яка сьогодні погода.

У складі Google Allo (рис. 1.6) асистент прослуховує, зберігає та систематизує всі діалоги користувачів з метою пошуку ключових слів і понять. Для деяких повідомлень він може автоматично пропонувати різні варіанти

отримання послуг чи товарів [11]. Google Assistant написаний на мові програмування C++ та підтримується наступними операційними системами:

- − Android;
- − IOS;
- − Wear OS;
- − Android TV;
- − Android Auto;
- − Chrome OS.

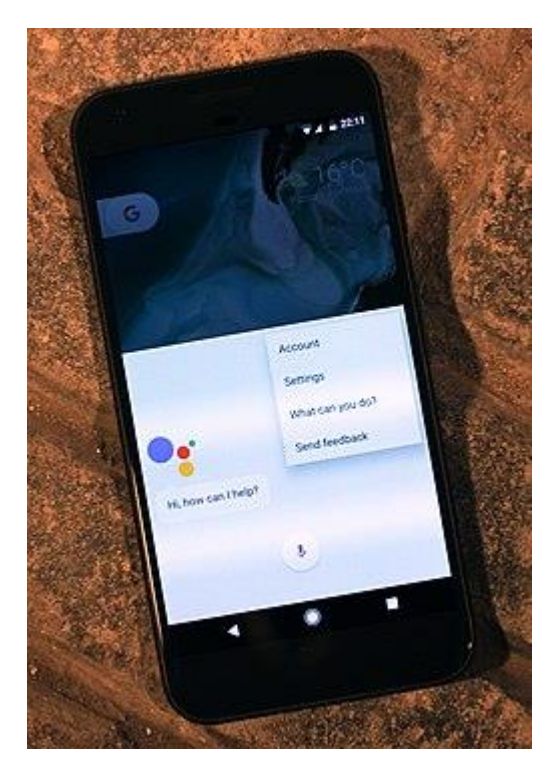

Рисунок 1.6 – Інтерфейс Google Assistant на смартфоні

Недоліком віртуального помічника є те, що його досить важко встановити на ПК. А для того, щоб це зробити необхідні відповідні знання в галузі IT. Також компанія Google може стежити за користувачами при використанні Google Home, і відмовилась від додавання спеціальної кнопки, яка дозволить відключити мікрофон за бажанням користувача.

Siri (Speech Interpretation and Recognition Interface) – хмарний персональний помічник, що також є системою взаємодії з користувачем. Цей додаток використовує розпізнавання природної мови, щоб давати рекомендації і відповіді на питання. Siri індивідуально пристосовується до кожного користувача, вивчаючи його риси протягом довгого часу [11].

Спочатку Siri (рис. 1.7) повинна була бути доступною на телефонах BlackBerry та Android, проте потім ці плани було скасовано. Адже 28 квітня 2010 року корпорація Apple купила Siri Incorporation, відтоді Siri стала доступною лише на продуктах компанії Apple.

На даний момент віртуальний помічник доступна на таких платформах: iPhone, iPad, iPod touch, Macintosh, Apple TV, Apple Watch, HomePod. Написана на мові програмування Objective-C. А розробниками сучасної версії асистента є власне компанія Apple, SRI International, Adam Cheyer, Dag Kittlaus [12].

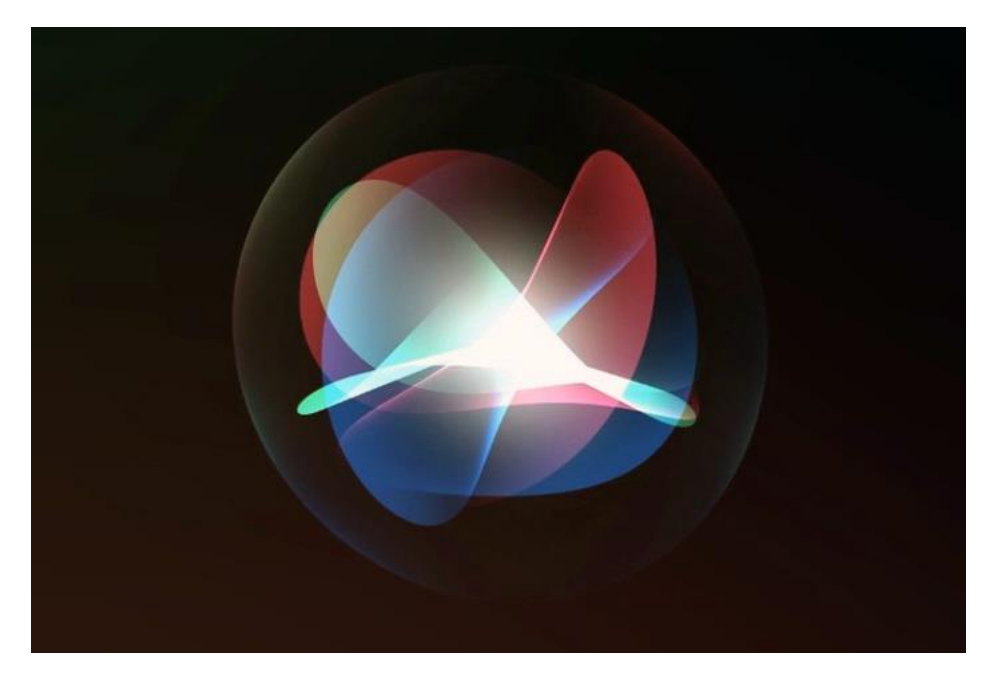

Рисунок 1.7 – Логотип Siri

Зараз Siri є невід'ємною частиною операційної системи IOS. Вона доступна на iPad третього покоління та вище, на версіях, пізніших iPhone 4S, iPod touch п'ятого покоління та iPad mini всіх поколінь. 8 листопада 2011 року компанія офіційно заявила, що не буде інтегрувати Siri у старіші версії iPhone, адже у них відсутній чип фільтрації фонового шуму [12].

Голосовий асистент підтримує такі мови: англійська, французька, німецька, японська, іспанська, італійська, корейська, китайська, російська.

Можливості Siri:

− може зателефонувати на потрібний вам номер або відправити за вас повідомлення;

− прокладати маршрут, показує, як дістатися до місця і час у дорозі;

− створює будильник. Помічнику повідомлять, в який час потрібно прокинутися – він заведе будильник. Можна просто поставити часовий проміжок – «розбуди мене через годину»;

− планує календар, що необхідно діловим і забудькуватим людям. «Сірі» фіксує час заходу і нагадує про нього власнику iPhone;

− Apple Music і Siri відмінно працюють разом. Ви можете попросити Siri знайти що-небудь, що вам сподобається, або поставити ваш улюблений альбом. Siri навіть запропонує включити ваш улюблений плейлист, коли ви прийдете в спортзал або поїдете додому з роботи [12];

− ви можете швидко перевіряти факти, робити розрахунки, переводити фрази з однієї мови на іншу, достатньо лише попросити. Але навіть коли у вас немає питань, Siri виконує обов'язки особистого помічника; Siri стає все розумнішою завдяки машинному навчанню. Ви можете налаштувати голосового помічника під свої запити і зробити його ще ефективнішим.

Голосовий помічник Siri є душе ефективною та корисною в користуванні. Проте її великим недоліком є те, що вона не доступна користувачам Android та Windows. А також вона не підтримує багатьох мов світу [12].

#### <span id="page-19-0"></span>**1.3 Формування вимог до голосового асистента**

Вимоги до системи – це властивості, якими повинна володіти система, щоб програмне та апаратне забезпечення могло безперебійно та ефективно працювати. Недотримання цих вимог може привести до проблем з установкою програмного забезпечення чи його продуктивністю. Під час реалізації даної системи потрібно приділити основну увагу розпізнаванню людського голосу та правильності його обробки. Адже якщо на апаратному рівні мікрофон буде відсутній чи пошкоджений, користувач не зможе використовувати всіх можливостей системи [13].

З іншої сторони виступає програмний рівень. Він добре продуманий, адже існують не тільки вже готові бібліотеки для розпізнавання людської мови, а й додаткові модулі, які дозволяють приглушувати сторонній шум.

Розробку вимог можна розділити на декілька етапів:

- − знаходження вимог (визначення потреб користувачів та систем);
- − аналіз вимог (перевірка на адекватність);
- − специфікація (документування);

− тестування вимог.

Серед іншого можна також відмітити високу ціну за якісний продукт, а для українських користувачів ще й недоступність спілкування з голосовими помічниками українською мовою [14].

Незважаючи на незаперечні переваги голосових помічників у них є і ряд недоліків, найбільшим з яких є неправильне розпізнавання голосових команд. Так, у 2019 році було проведено дослідження від аналітичної компанії Perficiend Digital, який із помічників можна назвати найбільш передовим.

У тесті взяли участь Cortana, Google Assistant, Alexa та Siri. Сірим кольором позначені повні правильні відповіді, а червоним – спроба відповісти. Як видно з рисунку 1.8, Google Assistant випереджає інших. Він відповів правильно майже на 90% запитань, а це свідчить не лише про коректність роботи самого асистента, а і про грамотність та вміння чітко розпізнавати людський голос [15].

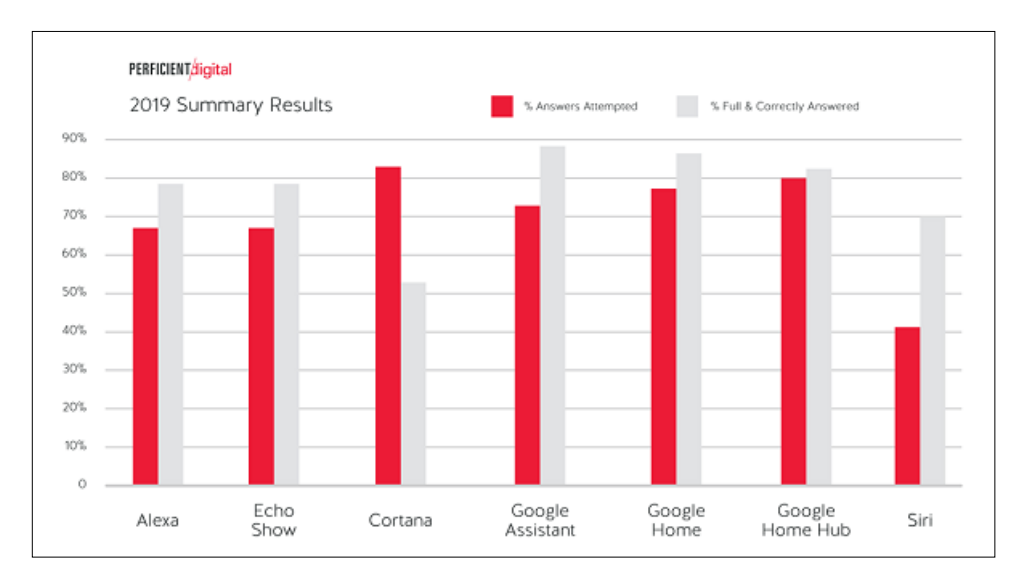

Рисунок 1.8 – Дослідження найрозвиненіших голосових помічників від аналітичної компанії Perficiend Digital

Діаграма потоків даних (англ. Data Flow Diagram) – це графічне представлення «потоків» даних в інформаційній системі. Вона також може використовуватися для візуалізації процесів обробки даних.

На рисунку 1.9 зображено DFD-діаграму, на якій показано взаємодію системи із користувачем.

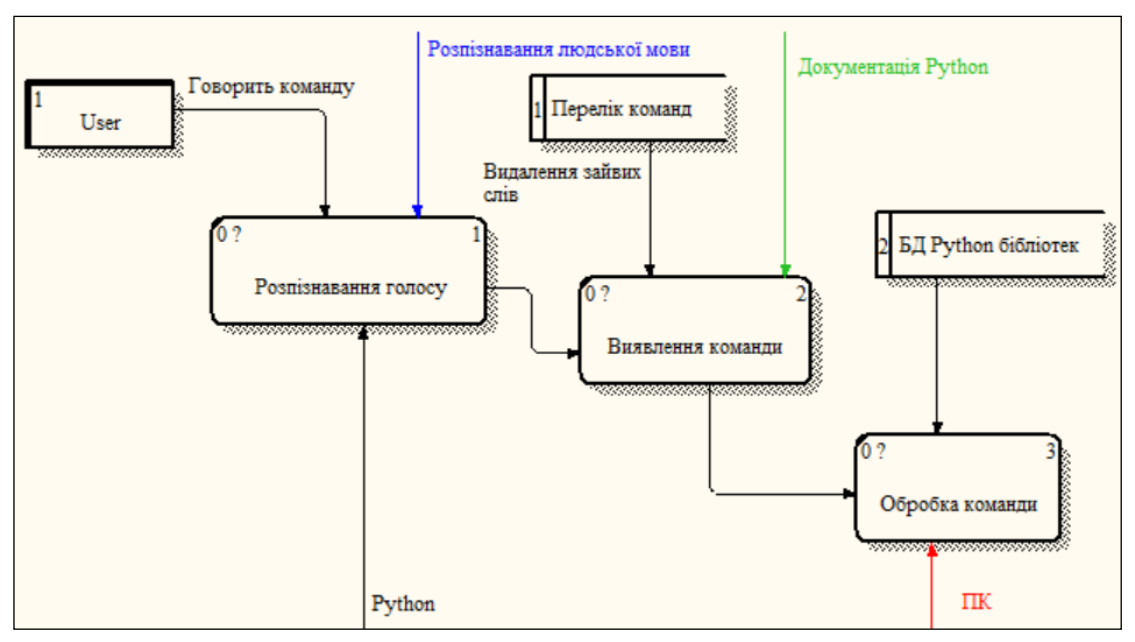

Рисунок 1.9 – DFD-діаграма взаємодії системи із користувачем

Для створення голосового асистента було встановлено наступні вимоги:

− можливість точного розпізнавання людського голосу на близькій відстані;

− приглушення стороннього шуму;

− розпізнавання голосовим асистентом саме української мови;

− швидке виконання команд користувача;

− безперебійна робота;

− можливість модернізації.

Сьогодні будь-яка людина кожен день вирішує різноманітні задачі. І чим менше часу йде на їх виконання та чим вища якість, тим більше завдань може виконати людина. Забезпечення голосового керування ПК є хорошою альтернативою ручному. Адже, таким чином, навіть користувачі з інвалідністю будуть мати можливість виконувати поставлені задачі [16].

Голосовий асистент для управління персональним комп'ютером дає можливість швидко знаходити необхідну інформацію, керувати роботою ПК та здійснювати різноманітні завдання навіть дистанційно.

Прототип повинен бути реалізований у вигляді програми, яка буде зчитувати голосові команди користувача та відповідно реагувати на них.

#### <span id="page-22-0"></span>**1.4 Пошук актантів та варіантів використання**

Кожна корпорація підлаштовується під себе та під цільову аудиторію. Вони створюють такі програми та надають їм такі функції, які будуть необхідні певній категорії людей. Так, наприклад, Siri від Apple може прокладати маршрути в залежності від регіону. Хоча попередні версії підтримували лише мапи США [17].

Зараз існує дуже мало віртуальних помічників, які можуть розуміти українську мову, і ще менше тих, які можуть вести двосторонню розмову із користувачем. Тому доцільно буде створити голосовий асистент, який зможе розуміти українську мову.

Також асистент повинен буде виконувати наступні функції:

- − розпізнавати голос користувача;
- − надсилати листи на електронну пошту;
- − шукати необхідну інформацію в мережі Інтернет;
- − керувати живленням ПК;
- − запускати різні програми;
- − нагадувати користувачу про важливі події.

Розробка власного голосового асистента передбачає розпізнавання голосових команд користувача. Після чого їх обробка, сюди входить перевірка на коректність вхідних даних та звірення з базою даних команд. І в результаті виконання команди.

Основні вимоги подані на діаграмі IDEF0 (рис. 1.10).

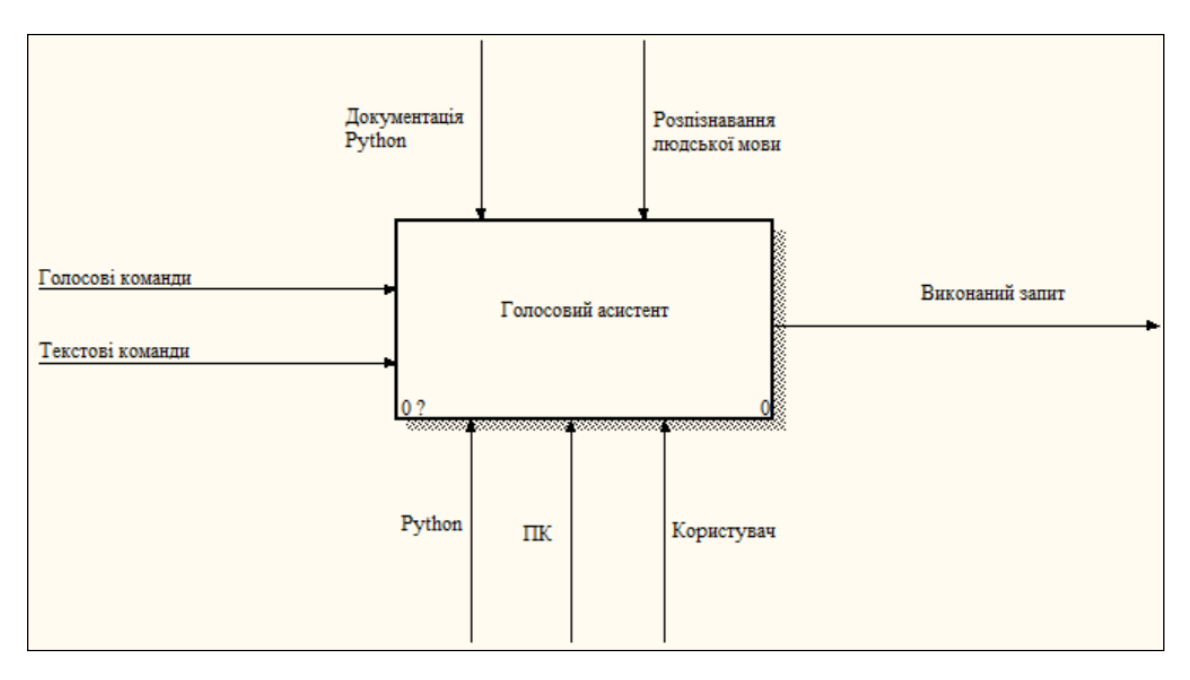

Рисунок 1.10 – Загальна схема діяльності системи

Діаграма потоків даних (англ. Data Flow Diagram) – це графічне представлення «потоків» даних в інформаційній системі. Вона також може використовуватися для візуалізації процесів обробки даних [18].

На рисунку 1.11 зображено DFD-діаграму, на якій показано взаємодію системи із користувачем.

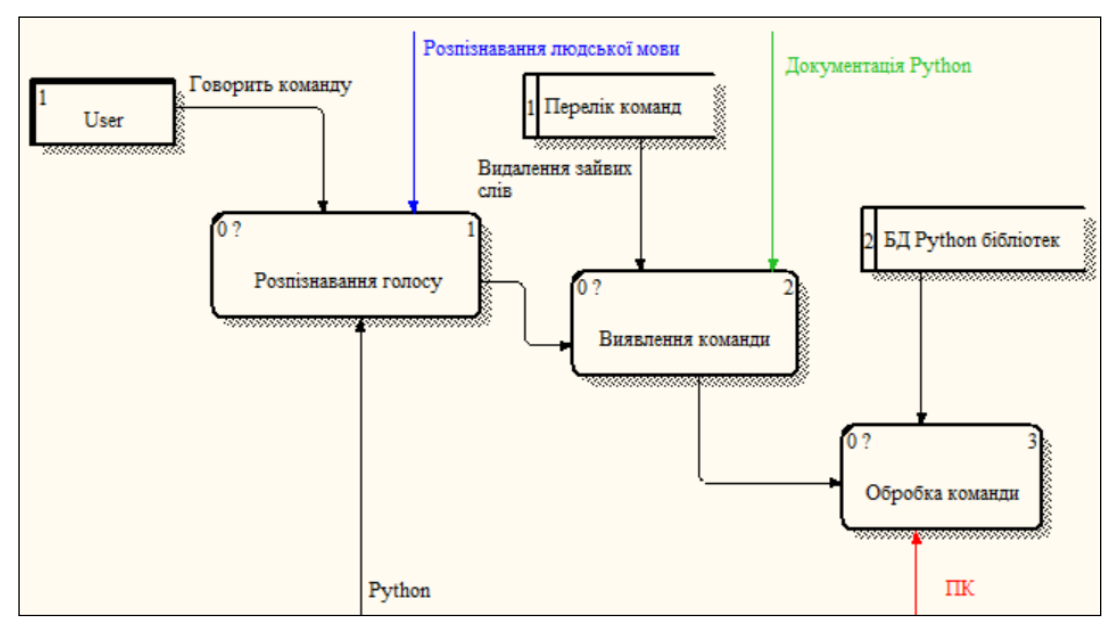

Рисунок 1.11 – DFD-діаграма взаємодії системи із користувачем

#### <span id="page-24-0"></span>**1.5 Вибір середовища розробки**

Не секрет, що на сьогоднішній день існує близько 700 мов програмування: як сучасних та практичних у використанні, так і старих, езотеричних та тих, які створені просто для власної розваги. Для реалізації поставленого завдання потрібно використовувати сучасну та потужну мову, яка б задовільнила всі потреби розробника. Станом на 2023 рік мова Python впевнено займає третє місце в списку найпопулярніших мов програмування. Її можна використовувати для розробки звичайних простих програм, веб-додатків, графічних додатків чи вебсайтів [19].

Будь-хто, хто ще не знайомий із програмуванням, але хоче стати на цей шлях може розпочати навчання саме з даної мови. Простий та елегантний синтаксис полегшує читання й розуміння коду, а також структурованість, динамічна обробка типів, об'єктно-орієнтований підхід та мовні конструкції, все це допомагає програмістам писати чіткий та логічний код для малих та великих проєктів. Ще наприкінці 1980-х років Гідо ван Россум розпочав працювати над створенням Python. А вже у 1991 році вперше він був випущений під назвою Python 0.9.0. Покращена версія Python 2.0 була випущена у 2000 році, а в 2008 вийшла 3.0. Проте у 2020 році розробниками повністю була припинена

підтримка Python 2 з останньою версією 2.7.18. На рисунку 1.12 показано логотип даної мови програмування [19].

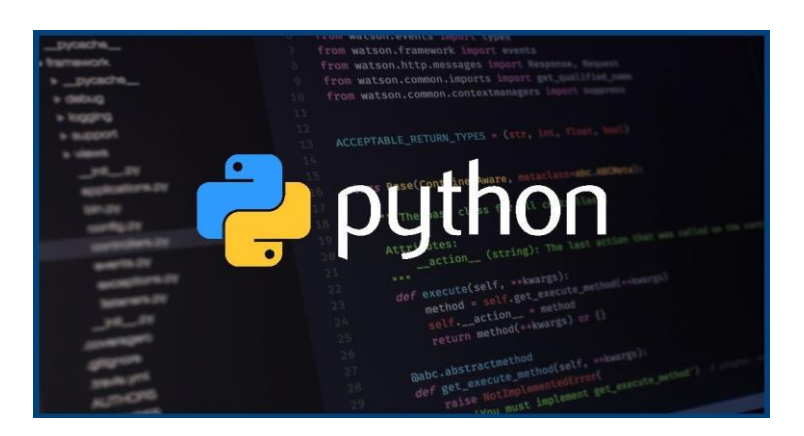

Рисунок 1.12 – Логотип мови програмування Python

Розробники є палкими прихильниками власної філософії програмування, яку вони називають «The Zen of Python». Вона включає в себе наступні афоризми:

- − красиве краще, ніж повторне;
- − явне краще, ніж неявне;
- − просте краще, ніж складне;
- − складне краще, ніж заплутане;
- − практичність важливіша, ніж бездоганність.

Python має свої переваги:

− легкість читання коду. Синтаксис мови побудований таким чином, що він виглядає просто, читається легко, написання коду не займає багато часу, а розуміється він практично як англійська мова. До того ж для написання тої чи іншої програми не доведеться використовувати складний та великий код;

− підтримка багатьох парадигм програмування, а саме: об'єктноорієнтоване, функціональне, аспектно-орієнтоване, структуроване та логічне. Вищеперераховане підтверджує статус Python як однієї і з найпотужніших та передових мов програмування;

− різноманітність фреймворків з відкритим кодом. Наприклад для розробки вебсайтів існує фреймворк Django, який є простим та легким у вивченні і майбутньому застосуванні, та підтримує роботу з основними СУБД: MySQL, SQLite, Oracle і PostgeSQL;

− використання технологій пов'язаних із машинним навчанням (МН) та штучним інтелектом (ШІ). У 2023 році машинне навчання стало досить популярним серед розробників, тому вони впроваджують його у свої проєкти, тим самим розширюючи можливості власних програм. Python підтримує велику кількість вже готових бібліотек для використання машинного навчання [19].

Не менш важливим є вибір середовища програмування. Воно повинно відповідати всім вимогам розробника та бути зручним і простим у користуванні.

IDLE середовищем виступає PyCharm. Він надає графічний відлагоджувач та засоби для аналізу коду, підтримує веб-розробку. Розроблений компанією JetBrains та працює на операційних системах Windows, Linux і Mac OS.

Ще в липні 2010 року була випущена бета-версія, а вже через три місяці компанія випустила версію 1.0. Безкоштовна версія з відкритим початковим кодом була опублікована 22 жовтня 2013 року [20].

Основними можливостями та перевагами PyCharm є:

− виділення синтаксису та помилок в коді, швидкі виправлення;

− інтеграція лінтерів (інструменту статичного аналізу коду для виявлення помилок);

− швидка навігація між проєктами та кодами;

− підтримка веб-фреймворків;

− рефакторинг Python;

− інтеграція контролю версій;

− розробка Google App Engine Python [20].

Простий інтерфейс середовища, великі можливості, підтримка багатьох мов та доступність роблять PyCharm одним із найкращих середовищ для програмування.

<span id="page-27-0"></span>**1.6 Обґрунтування використовуваного середовища для розробки програмного забезпечення**

Для розробки голосового асистента для роботи з ПК відповідно до поставлених вимог було використано мову програмування Python та IDLEсередовище PyCharm. Інтерпретатор Python реалізований майже на всіх платформах і операційних системах. Інтерпретатор написаний мовою C, а вихідний код доступний для всіх операцій. За бажанням його можна вставити в програму та використовувати як інтегровану оболонку. Крім того можна отримати «просунутий» інтерпретатор із новими функціями, написавши свої доповнення на C.

Доступна велика кількість модулів, які можна підключати до програми, надаючи різні додаткові функції. Власне для виконання кваліфікаційної роботи було використано чимало системних бібліотек, такий як: «Pocketsphinx», «SpeechRecognition», «pyttsx3», «fuzzywuzzy». Усі ці бібліотеки використовуються для чіткого розпізнавання людського голосу, ігнорування стороннього шуму, перетворення на текстовий формат та передачу цих даних власне програмі.

До переваг середовища PyCharm можна віднести:

− інтелектуальна допомога в кодуванні – PyCharm пропонує інтелектуальне завершення коду, перевірку коду, підсвічування помилок на льоту та швидкі виправлення, а також автоматичний рефакторинг коду та багаті функції навігації [20];

− розумний редактор коду – розумний редактор коду PyCharm пропонує першокласну підтримку Python, JavaScript, CoffeeScript, TypeScript, популярних мов шаблонів тощо;

− розумна навігація по коду – використання інтелектуального пошуку, щоб перейти до будь-якого класу, файлу, символу або навіть будь-якої дії чи вікна інструменту в IDE. Одним клацанням миші ви можете перейти до декларацій, суперметодів, тестів, використання, реалізацій тощо;

− швидкий і безпечний рефакторинг – здійснення інтелектуального рефакторингу свого коду, використовуючи безпечне перейменування та видалення, вилучення методів, введення змінних, вбудовування змінних або методів та інші рефакторинги.

Особливу увагу хочеться приділити бібліотеці SpeechRecognition. Вона досить точно розпізнає голос та мову, має підтримку API, онлайн та офлайн. Завдяки вбудованому API Google Cloud Speech, який працює на технологіях ШІ, можна легко перетворювати голосові команди в текст [21].

Головними перевагами є: точність, що дозволяє застосовувати найсучасніші алгоритми навчання нейронних мереж Google для автоматичного розпізнавання мови, підтримка більш як 125-ти мов світу, гнучке розгортання, що дозволяє використовувати розпізнавання мови в хмарі за допомогою API чи локально з функцією On-Prem.

#### <span id="page-28-0"></span>**1.7 Висновок до першого розділу**

У першому розділі кваліфікаційної роботи проведено аналіз предметної області із зазначенням актуальності розробки та основних переваг голосових асистентів. Розглянуто існуючі рішення в даній сфері, а саме:

- − Microsoft Cortana;
- − Google Assistant;
- − Siri.

Наведено їх основні переваги та недоліки, і сформовано вимоги до розроблюваного ПЗ. Розроблено діаграми варіантів використання для наочного показу роботи ПЗ та його взаємодії із користувачами. Обґрунтовано обране середовище та засоби розробки, їх переваги та вимоги до системи.

## <span id="page-29-0"></span>**РОЗДІЛ 2. РЕАЛІЗАЦІЯ ТА ТЕСТУВАННЯ ПРОГРАМНОГО ЗАБЕЗПЕЧЕННЯ**

#### <span id="page-29-1"></span>**2.1 Проєктування основних алгоритмів та структури системи**

Під час реалізації даного проєкту було розроблено декілька основних алгоритмів. Першим з яких є алгоритм розпізнавання людської мови. Мова програмування Python має багато вбудованих бібліотек, які дозволяють не лише розпізнавати людську мову, а й зберігати розпізнані слова чи команди.

Наприклад бібліотека Pocketsphinx. Вона є частиною набору інструментів CMU Sphinx з відкритим кодом для розпізнавання мови. Підтримує такі платформи, як: Windows, Linux та Mac OS X. Дана бібліотека має багатий клас ітераторів:

− LiveSpeech; дозволяє безперебійно розпізнавати та шукати ключові слова з мікрофона;

− AudioFile; розпізнає та шукає ключові слова з файлу;

− власне ітератор Pocketsphinx.

Проте, дана бібліотека має вагомий недолік – вона використовує велику кількість оперативної пам'яті під час запуску програми. Тому її доцільно використовувати лише на потужних ПК. А для того, щоб забезпечити невелике навантаження на систему, є альтернативний варіант з підтримкою української мови.

Бібліотека SpeechRecognition. Вона досить точно розпізнає мову, має підтримку декількох механізмів та API, онлайн та офлайн. За допомогою вбудованого API Google Cloud Speech, який працює на технологіях ШІ, можна перетворювати голосові команди в текст [21]. Головними перевагами є:

− сучасна точність, що дозволяє застосовувати найсучасніші алгоритми навчання нейронних мереж Google для автоматичного розпізнавання мови;

− глобальне охоплення; підтримка більш як 125-ти мов світу;

− гнучке розгортання, що дозволяє використовувати розпізнавання мови в хмарі за допомогою API чи локально з функцією On-Prem [22].

Бібліотека pyttsx3 дозволяє голосовому асистенту напряму взаємодіяти із користувачем. Це означає, що не лише користувач зможе говорити до асистента, а й програма після обробки команди зможе одразу ж повідомити користувача про виконану роботу.

Структуру даної системи можна поділити на декілька модулів. Основним є модуль розпізнавання голосових команд. Після запуску програми, система протягом однієї секунди слухає фон для того, щоб не сплутати шум з мовою користувача. Це досить важливо, адже якщо програма одразу ж запустить алгоритм розпізнавання мови, вона може сплутати шум, який є в навколишньому середовищі із командами людини. Тоді часто буде виникати помилка в запиті команди, яку видаватиме система. Після того, як пройде одна секунда голосовий асистент говорить вітальне слово, і лише тоді починає прослуховувати мікрофон у фоновому режимі. Коли людина вимовить команду, програма запише її і співставить із вже відомими їй командами. Якщо така команда знайдена, – вона буде виконана, якщо ні – система повідомить користувача про те, що голос не розпізнано або такої функції немає.

Модуль виконання команд включає в себе словник із статичним набором команд. Коли система розпізнає голос, вона одразу ж співставляє його зі словником та виконує задану функцію. Перевагою є те, що словник має декілька синонімів до кожної команди. Так, наприклад, якщо користувач хоче дізнатись час, він може сказати не лише слова «Скажи час», а й «Котра година», «Покажи час» чи просто «Час».

Звичайно ж неможливо зробити голосовий асистент досконалим:

- − передбачити всі потреби користувача;
- − повністю усунути сторонній шум;
- − унеможливити збої в системі;
- − зробити його універсальним.

На рисунку 2.1 зображено процес обробки команди.

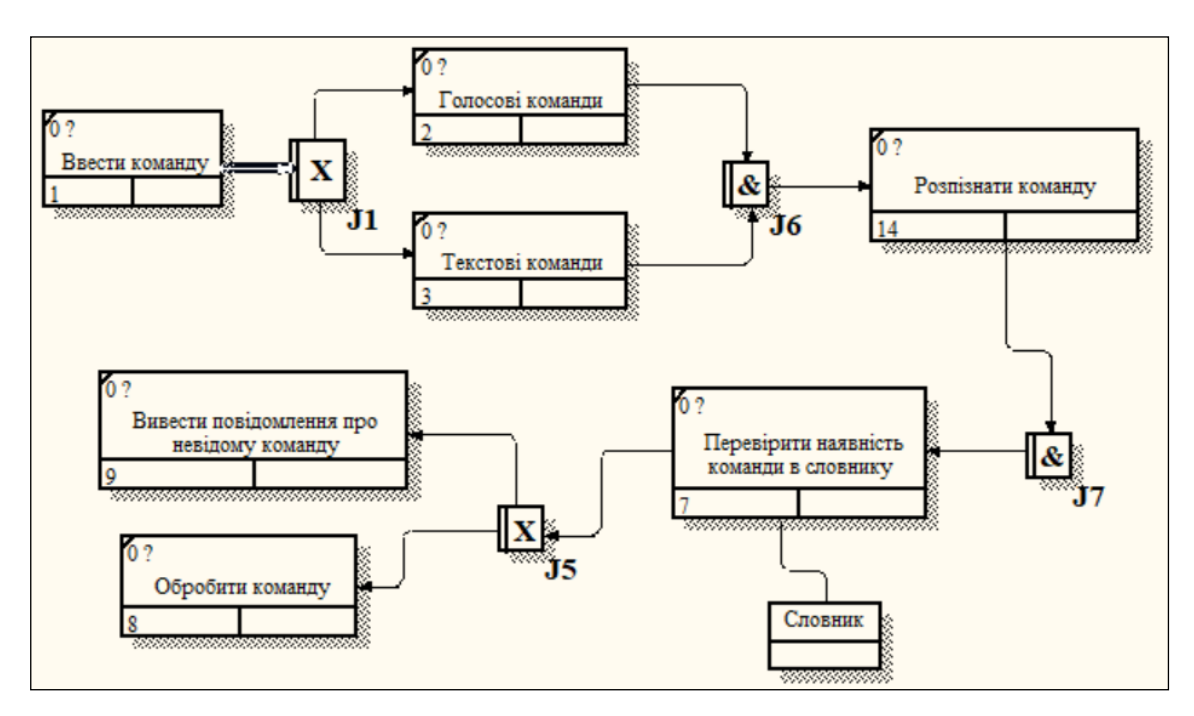

Рисунок 2.1 – Процес обробки команди

Прототип голосового асистенти, розроблений під час виконання кваліфікаційної роботи не є вагомим конкурентом світовим гігантам. Однак він може стати рушійною силою в розвитку цієї галузі IT-технологій в Україні та дати поштовх майбутнім розробникам щодо його вдосконалення.

#### <span id="page-31-0"></span>**2.2 Розробка основних функцій**

У програмуванні створити функцію означає спростити реалізацію програми, адже завдяки ним розробник може робити запит з різних частин програми. Функції реалізують певний алгоритм і їх доцільно використовувати тоді, коли розробник не хоче писати великий код. Достатньо буде створити одну функцію, а тоді звертатись до неї.

Реалізувати розпізнавання голосу вдалось завдяки двом, хоч і невеликим, проте потужним функціям, а саме: «callback» та «recognize\_cmd».

Розпочнемо із функції «recognize cmd». Вона містить посилання на бібліотеку «fuzzywuzzy», яка забезпечує відповідність рядків, за допомогою відстані Левенштейна для обчислення відмінностей між послідовностями. Що це означає? Коли користувач говорить команду, – необхідно не лише чітко розпізнати голос, а тоді з цього голосу розпізнати слова, а ще й скласти з цих самих слів речення. А завданням вищезгаданої бібліотеки є розподіл слів так, як їх розуміє людина. Код виконання функції «recognize cmd» подано в додатку А.

Далі розглянемо функцію «callback». В ній програма розпізнає команду українською мовою за допомогою API Google Cloud Speech. Після розпізнавання команди асистент перевіряє наявність ключових слів для виконання того чи іншого завдання, а також наявність звертання до себе. Оскільки нам не потрібно, щоб програма виконувала все, що вона зможе почути та з часом просто не почала видавати помилки, було створено спеціальні слова. Завдяки ним система розуміє, що звертаються до неї, а слова, які йдуть після спеціальних, і є командою, яку потрібно виконати.

Особливістю також є те, що при використанні програми потрібно постійно бути підключеним до Інтернету. Адже, як вже було сказано вище, можливість розпізнавання української мови є лише завдяки API Google Cloud Speech [22]. Якщо користувач сказав щось незрозуміле, чи програма не змогла розпізнати команди, він отримає повідомлення про те, що голос не розпізнано. Код виконання функції «callback» подано в додатку Б.

Наступною, не менш важливою є функція «execute cmd». Тут ми порівнюємо раніше сказану команду, яка знаходиться в змінній cmd із наявними в системі командами. Якщо сказана команда існує, вона буде виконана, якщо ні, буде виведено повідомлення про помилку із проханням повторити команду: «Команду не розпізнано, повторіть!». Код виконання функції «execute\_cmd» подано в додатку В.

Функція «battery\_» не відноситься до тих, які працюють із голосом. Проте цікава тим, що вона відповідає за своєчасне оповіщення користувача про стан

акумулятора ПК, а інформацію вона отримує напряму із системи комп'ютера. Код виконання функції «battery\_» подано в додатку Д.

#### <span id="page-33-0"></span>**2.3 Тестування системи**

Процес тестування призначений для того, щоб зібрати інформацію про якість продукту не лише в загальному, а й у контексті окремих модулів та функцій.

Основними цілями тестування є:

- − знаходження помилок та дефектів;
- − підвищення рівня якості системи;
- − отримання інформації для прийняття рішень;
- − запобігання дефектів.

За допомогою тестування можна перевірити чи відповідає реалізований продукт заявленим вимогам. Тому процес тестування проходить у штучно створеній обстановці зі специфічними умовами для певного продукту обраним набором тестів [23].

Розроблений прототип поєднує в собі декілька файлів, які він використовує для виконання команд (рис. 2.2).

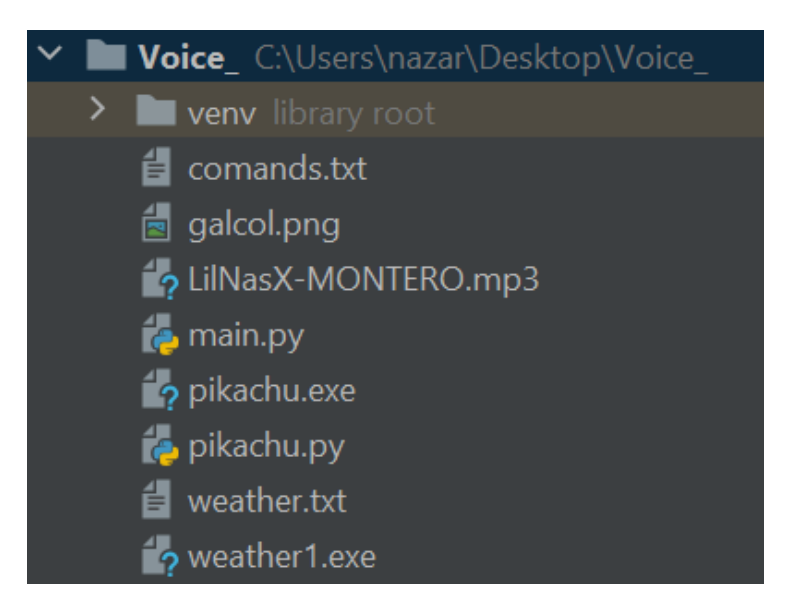

Рисунок 2.2 – Директорія продукту

Виконавчим елементом є файл з ім'ям «main». Після його запуску ми отримуємо привітальне повідомлення (рис. 2.3).

> Привіт! Я Боб! Ваш персональний голосовий асистент Щоб переглянути список команд, скажіть: `Список команд`!

Рисунок 2.3 – Привітальне повідомлення асистента

Якщо користувач не знає можливостей асистента, він бачить підказку із вказівкою: «…скажіть: `Список команд`». Асистент розпізнає голос та видає результат у вигляді \*.txt файлу (рис. 2.4).

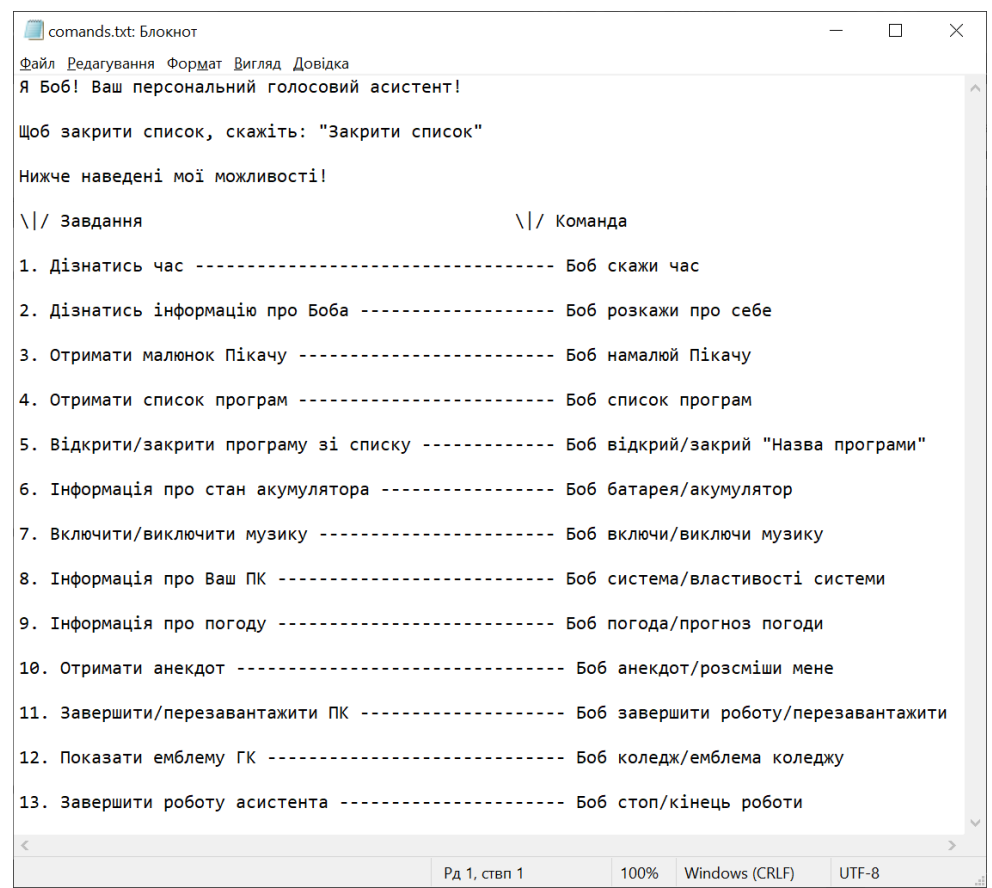

Рисунок 2.4 – Перелік можливостей асистента

Для кращого тестування ми перевіримо роботу кожної команди. Почнемо з першої – дізнатись час (рис. 2.5). Як видно на рисунку, існує декілька варіантів тексту для виконання однієї команди. Це добре тим, що користувачеві не доведеться запам'ятовувати певний набір голосових команд чи постійно відкривати список команд. Система працює таким чином, що команди мають відповідні назви, і не важко здогадатись що за що відповідає.

```
Привіт! Я Боб! Ваш персональний голосовий асистент
    Щоб переглянути список команд, скажіть: `Список команд`!
Г Команду розпізнано 1: боб скажи час
3apas 2:23
[ Команду розпізнано ]: боб час
3apas 2:23
[ Команду розпізнано ]: боб котра година
3apas 2:23
```
Рисунок 2.5 – Команда «Боб скажи час»

Тепер дізнаємось інформацію про Боба. Для цього необхідно сказати команду «Боб розкажи про себе» або «Боб ти хто» (рис. 2.6).

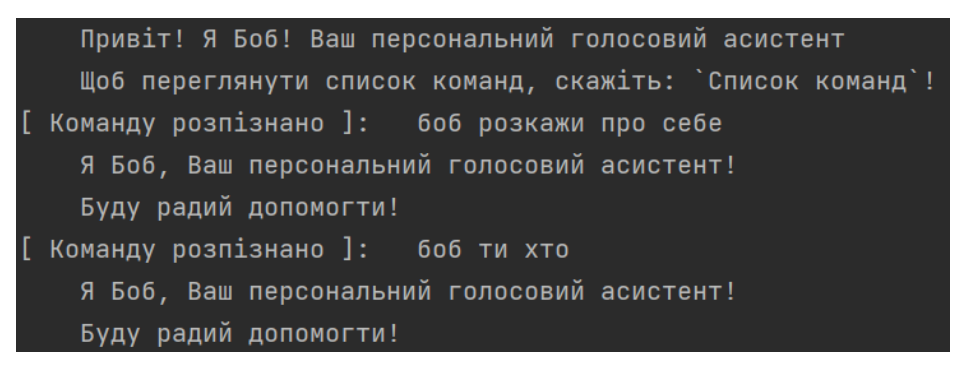

Рисунок 2.6 – Перевірка виконання команди «Боб розкажи про себе»

Особливістю асистента є те, що він у своїй же директорії має програми, вбудовані програми, наприклад малюнок героя мультфільму Пікачу (рис. 2.7).

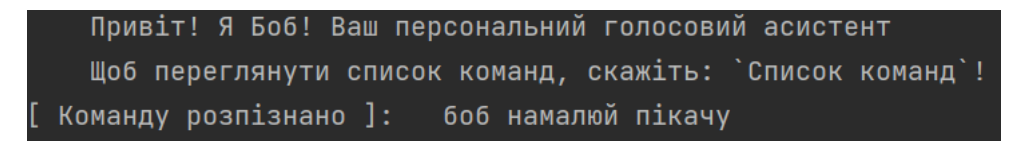

Рисунок 2.7 – Команда «Боб намалюй Пікачу»

Після розпізнавання команди, асистент запускає програму для створення малюнку (рис. 2.8, 2.9).

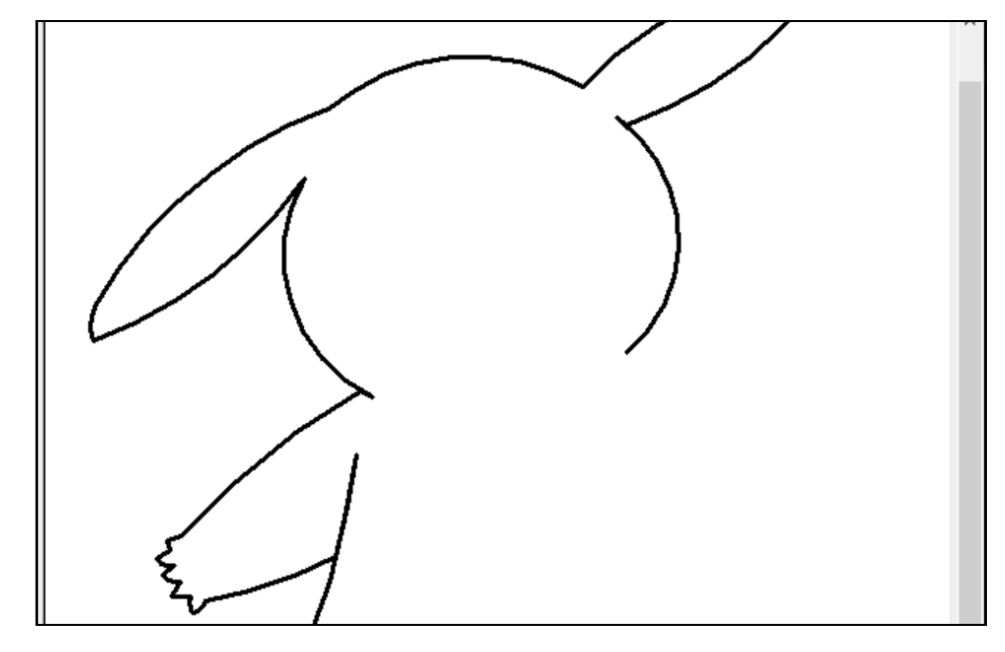

Рисунок 2.8 – Початок роботи програми

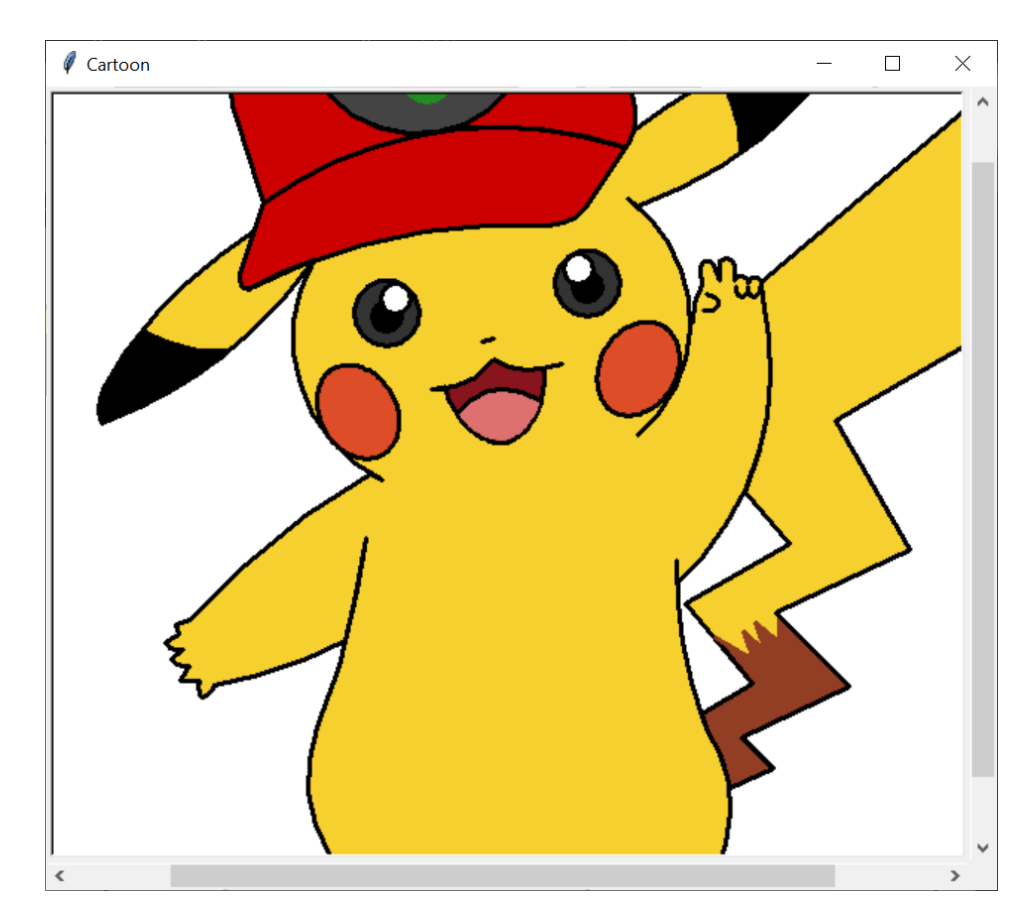

Рисунок 2.9 – Завершення роботи програми і готовий малюнок Пікачу

Однією із найцікавіших можливостей асистента є функція відкриття та закриття різних програм. Щоб отримати перелік програм, якими помічник може маніпулювати, достатньо сказати «Боб список програм» або «Боб програми» (рис. 2.10).

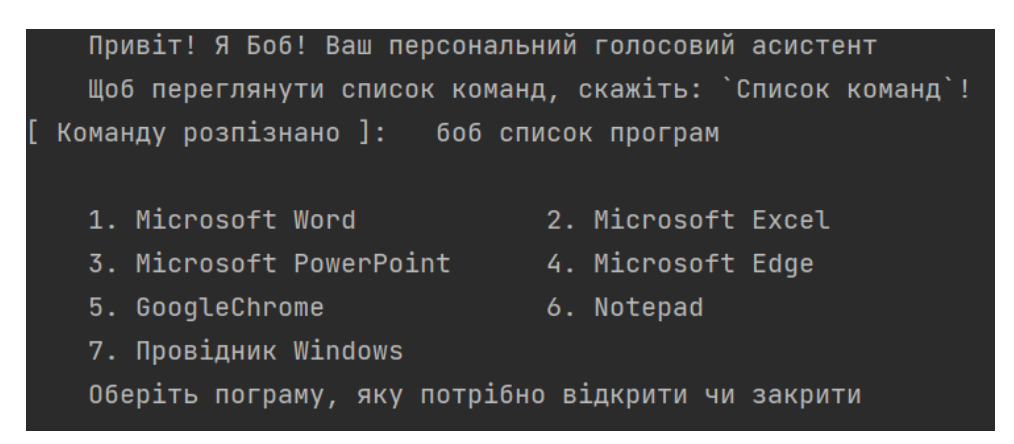

Рисунок 2.10 – Список програм із якими взаємодіє помічник

Далі все дуже просто. Наприклад щоб відкрити Microsoft Word необхідно сказати «Боб відкрий Microsoft word» (рис. 2.11).

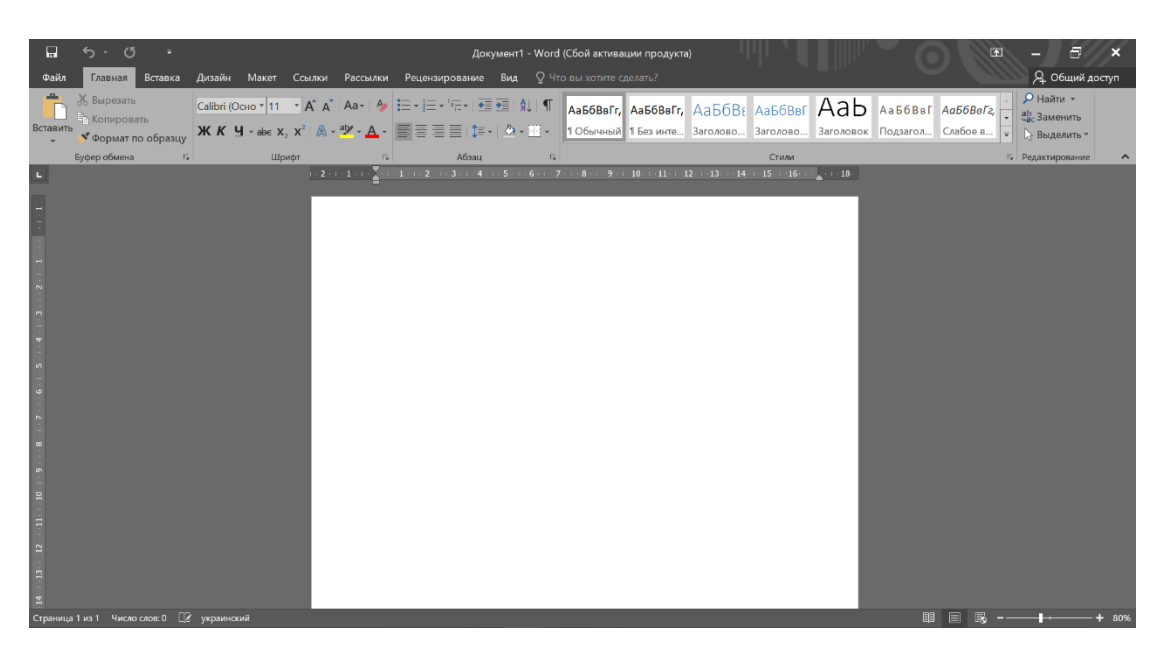

Рисунок 2.11 – Відкритий Microsoft Word за допомогою голосового асистента

Щоб відкрити інші програми зі списку достатньо повторити ту ж саму дію. Говоримо асистенту «Боб відкрий…» і вказуємо назву необхідної програми. Для початку відкриємо базові програми Microsoft (рис. 2.12).

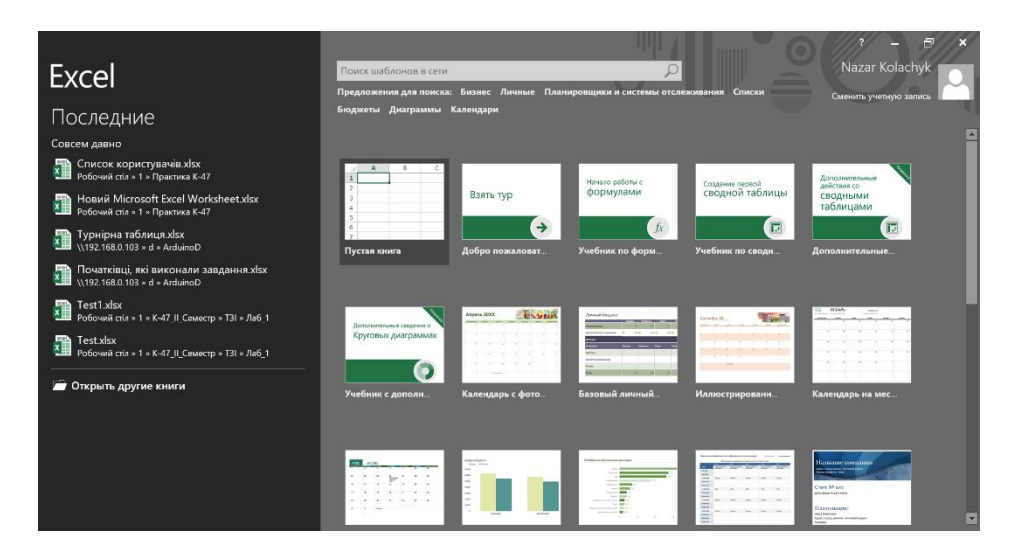

Рисунок 2.12 – Відкритий Microsoft Excel за допомогою асистента

На рисунках 2.13 і 2.14 продемонстровано процес відкривання MS PowerPoint після розпізнавання голосової команди.

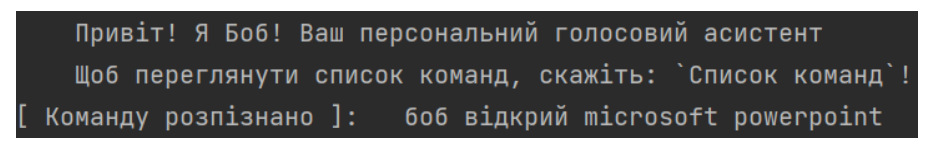

Рисунок 2.13 – Розпізнана команда для відкриття MS PowerPoint

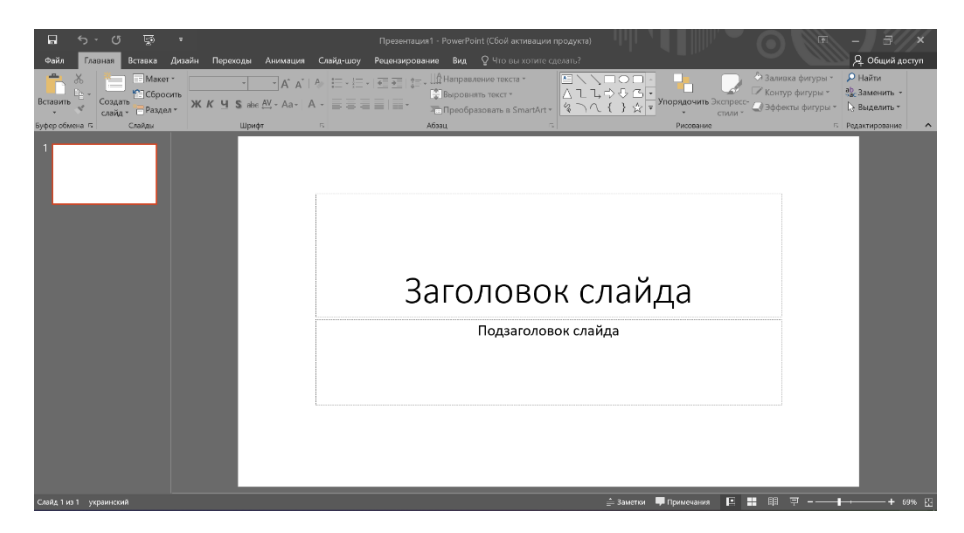

Рисунок 2.14 – Відкритий MS PowerPoint за допомогою асистента

Тестуємо відкривання браузера MS Edge, говоримо відповідно команду «Боб відкрий MS Edge» (рис. 2.15).

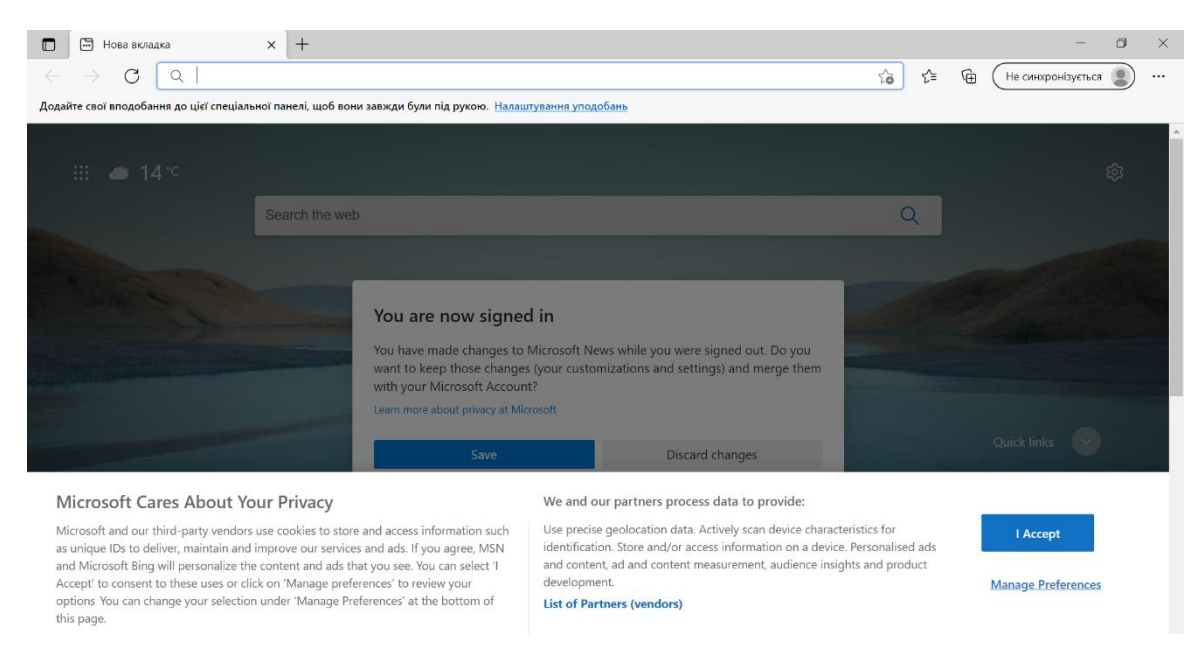

Рисунок 2.15 – Вікно MS Edge

Дальше перевіримо правильність розпізнавання назв решти програм та власне їх відкриття (рис. 2.16).

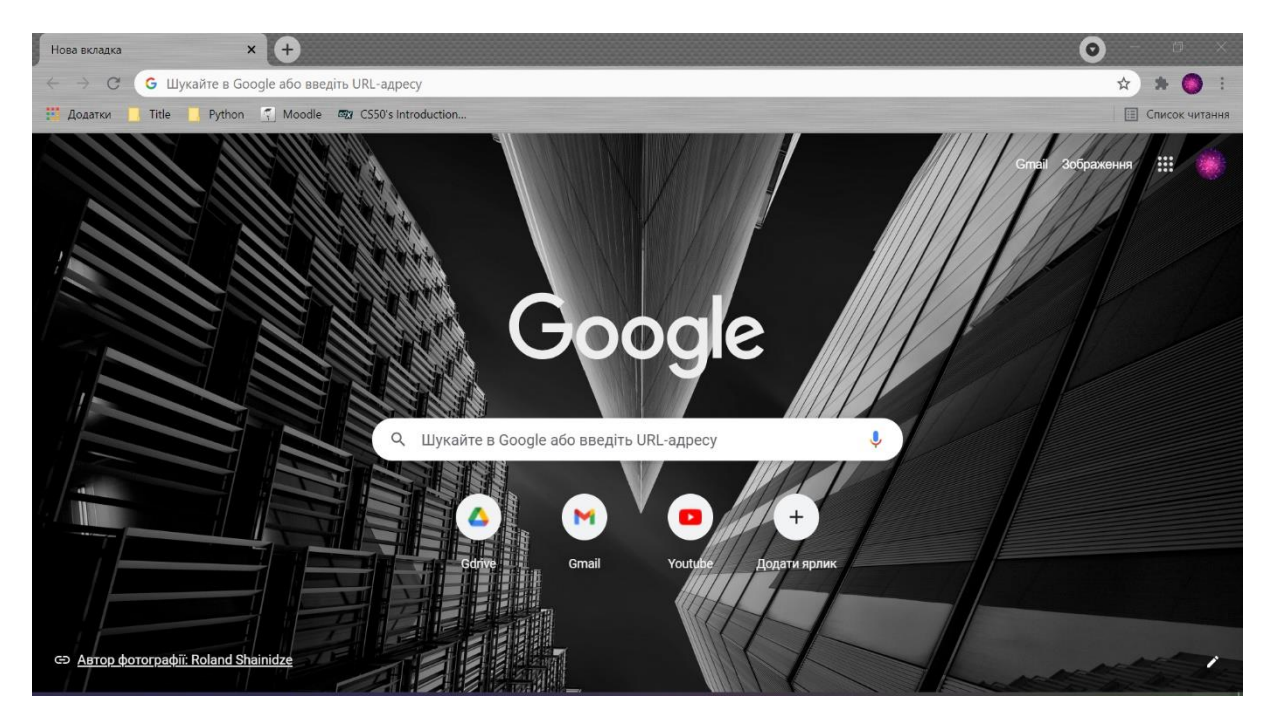

Рисунок 2.16 – Відкритий Google Chrome за допомогою асистента

Відкривання базової програми Notepad (Блокнот), використовуємо відповідну голосову команду та насолоджуємось швидкістю роботи (рис. 2.17).

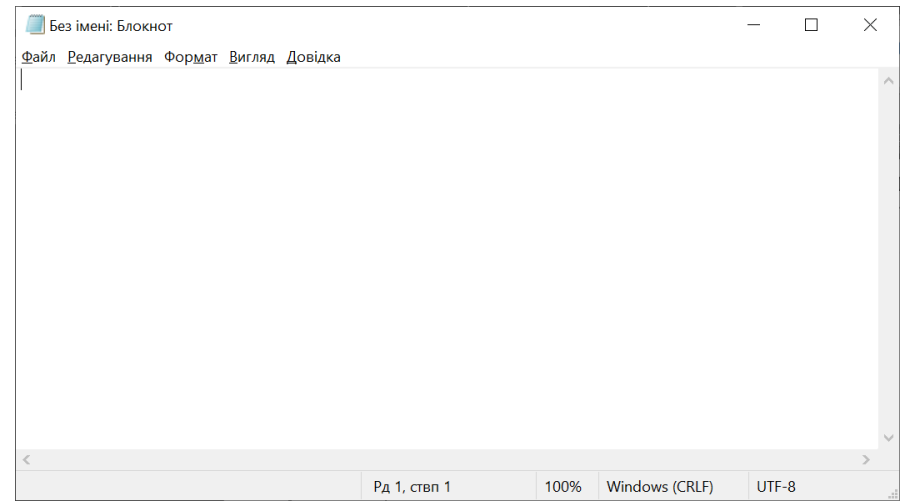

Рисунок 2.17 – Відкритий Notepad за допомогою асистента

Розпізнавання команди та відкриття провідника Windows подано на рисунках 2.18 та 2.19.

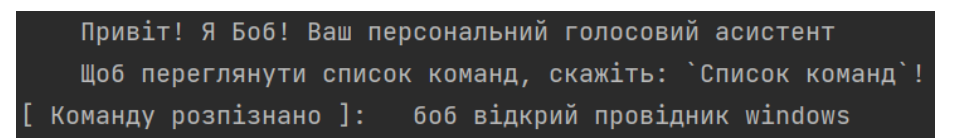

Рисунок 2.18 – Розпізнана команда для відкриття провідника Windows

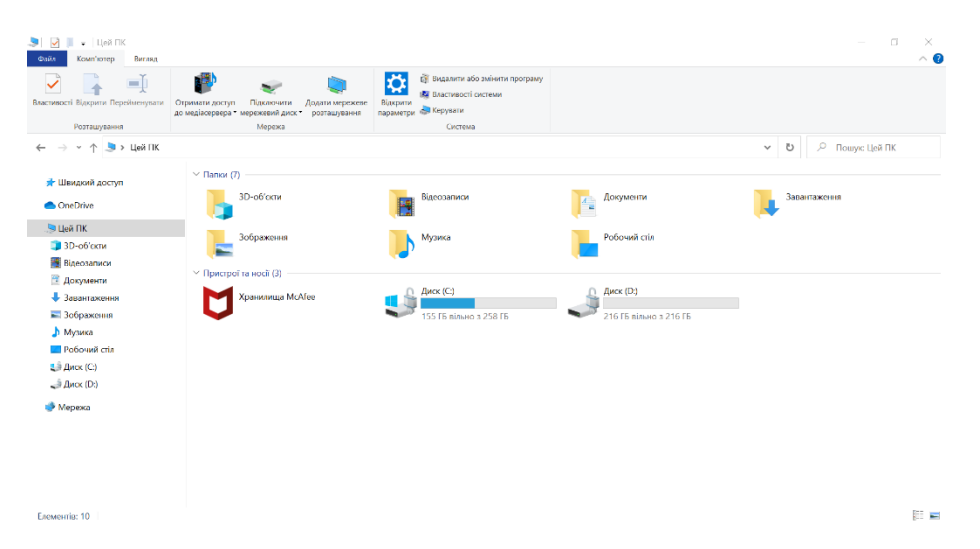

Рисунок 2.19 – Відкритий провідник Windows за допомогою асистента

Для того, щоб закрити програму необхідно сказати «Боб закрий…» і вказуємо назву необхідної програми, після чого асистент напише, чи успішною була спроба закрити певну програму. Для прикладу закриємо декілька програм: Notepad, Google Chrome та Microsoft Edge (рис. 2.20 – 2.22).

Привіт! Я Боб! Ваш персональний голосовий асистент Щоб переглянути список команд, скажіть: `Список команд`! [ Команду розпізнано ]: боб закрий блокнот SUCCESS: The process "notepad.exe" with PID 16520 has been terminated.

Рисунок 2.20 – Успішне закриття Notepad

| SUCCESS: The process "chrome.exe" with PID 16656 has been terminated. |  |  |
|-----------------------------------------------------------------------|--|--|
| SUCCESS: The process "chrome.exe" with PID 15404 has been terminated. |  |  |
| SUCCESS: The process "chrome.exe" with PID 2708 has been terminated.  |  |  |
| SUCCESS: The process "chrome.exe" with PID 16672 has been terminated. |  |  |
| SUCCESS: The process "chrome.exe" with PID 10024 has been terminated. |  |  |
| SUCCESS: The process "chrome.exe" with PID 15092 has been terminated. |  |  |

Рисунок 2.21 – Успішне закриття Google Chrome

|  | [ Команду розпізнано ]: 6об закрий microsoft edge                     |  |  |  |
|--|-----------------------------------------------------------------------|--|--|--|
|  | SUCCESS: The process "msedge.exe" with PID 14220 has been terminated. |  |  |  |
|  | SUCCESS: The process "msedge.exe" with PID 13268 has been terminated. |  |  |  |
|  | SUCCESS: The process "msedge.exe" with PID 1460 has been terminated.  |  |  |  |
|  | SUCCESS: The process "msedge.exe" with PID 16300 has been terminated. |  |  |  |
|  | SUCCESS: The process "msedge.exe" with PID 11220 has been terminated. |  |  |  |
|  | SUCCESS: The process "msedge.exe" with PID 11412 has been terminated. |  |  |  |
|  | SUCCESS: The process "msedge.exe" with PID 10104 has been terminated. |  |  |  |

Рисунок 2.22 – Успішне закриття MS Edge

Для тестування правильності розпізнавання та виконання команди стану батареї ПК не знадобиться нічого особливого. Як ми вже знаємо, зі списку команд, достатньо сказати «Боб акумулятор» (рис. 2.23).

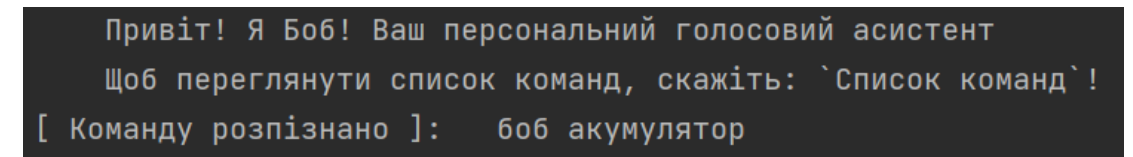

Рисунок 2.23 – Розпізнана команда для перевірки стану акумулятора

Як тільки команду розпізнано та оброблено – користувачу подається інформація у вигляді сповіщення Windows (рис. 2.24, 2.25).

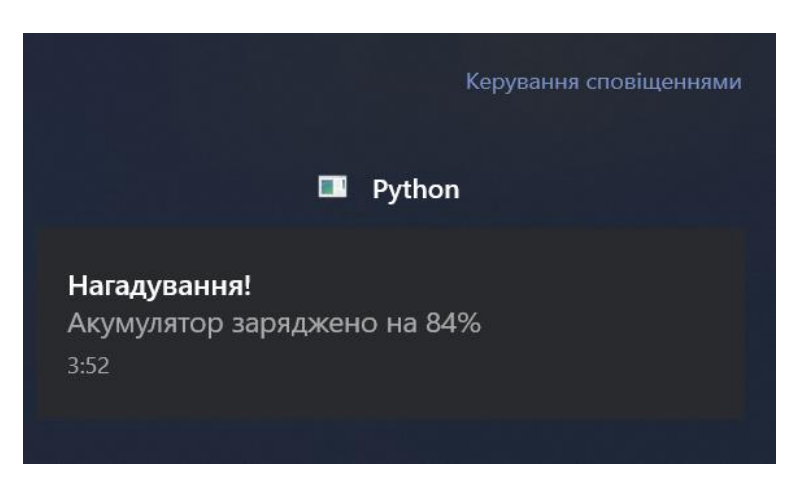

Рисунок 2.24 – Інформація про стан акумулятора у вигляді сповіщення

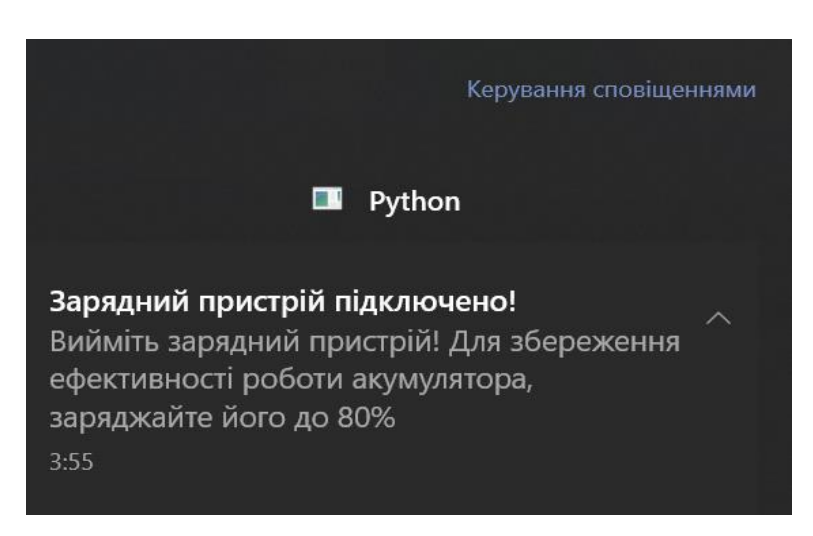

Рисунок 2.25 – Інформація про стан акумулятора у вигляді сповіщення після підключення зарядного пристрою

Далі протестуймо виведення детальної інформації про ПК користувача завдяки функції, яка отримує цю інформацію із системи та подає її користувачу у зручному вигляді (рис. 2.26).

Привіт! Я Боб! Ваш персональний голосовий асистент Щоб переглянути список команд, скажіть: `Список команд`! [ Команду розпізнано ]: боб властивості системи Виробник: ASUSTeK COMPUTER INC. Модель: ZenBook UX333FA\_UX333FA IM`A: LAPTOP-AEDI3K6P Тип системи: x64-based PC IP-адрес: 192.168.0.101 [ Голос не розпізнано! ]

Рисунок 2.26 – Команда «Властивості системи» для інформації про ПК

Також маємо можливість включити музику завдяки команді «Боб включи музику» (рис. 2.27).

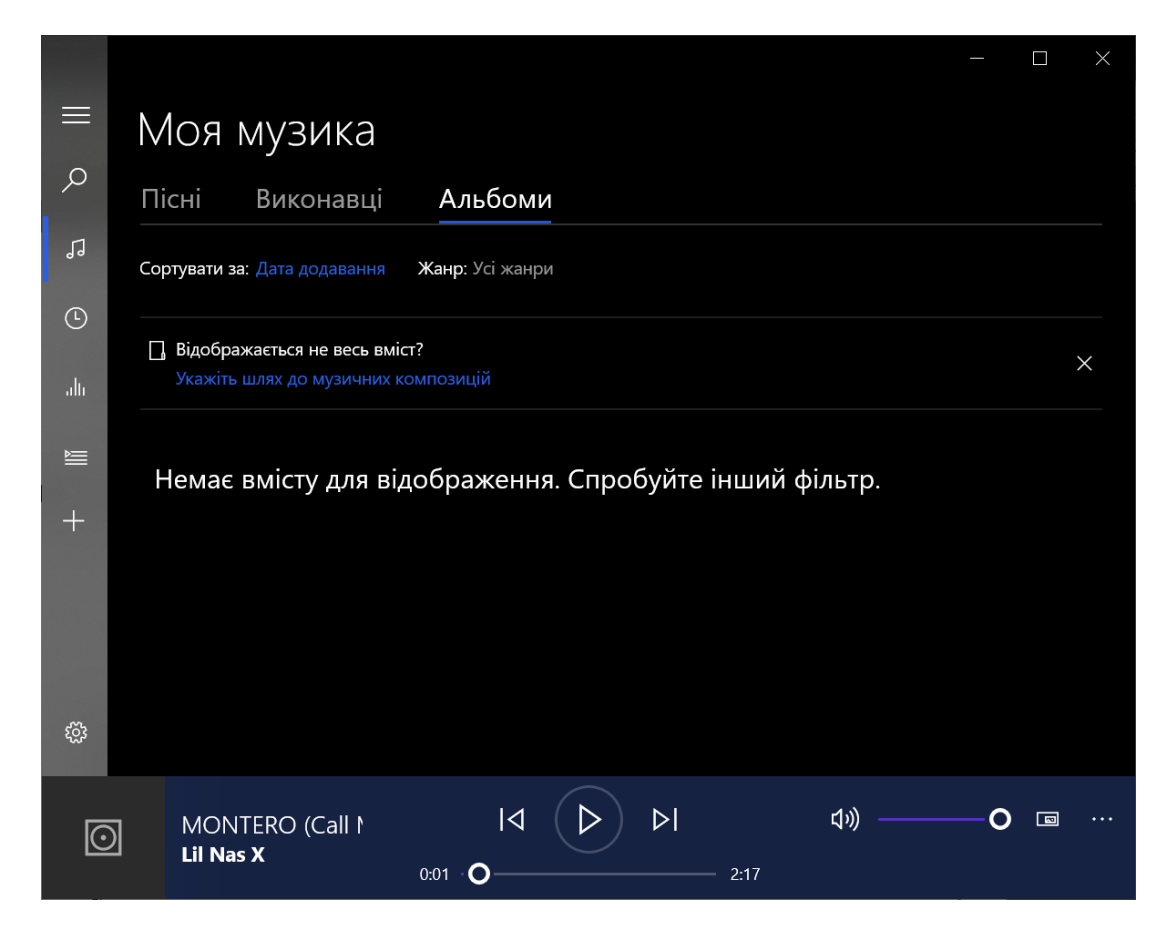

Рисунок 2.27 – Включення музики на ПК

Користувач має можливість дізнатись погоду в даний момент та прогноз погоди на декілька днів вперед. Для цього була використана власноруч створена програма weather1.exe (рис. 2.28, 2.29).

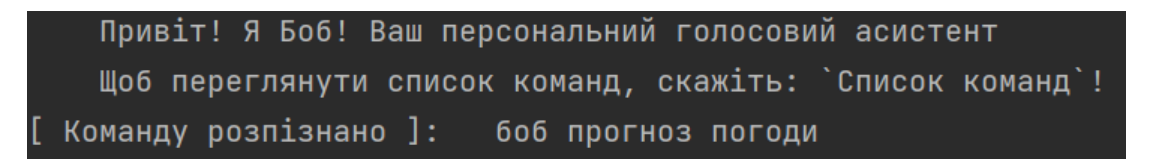

Рисунок 2.28 – Розпізнана команда отримання інформації про погоду

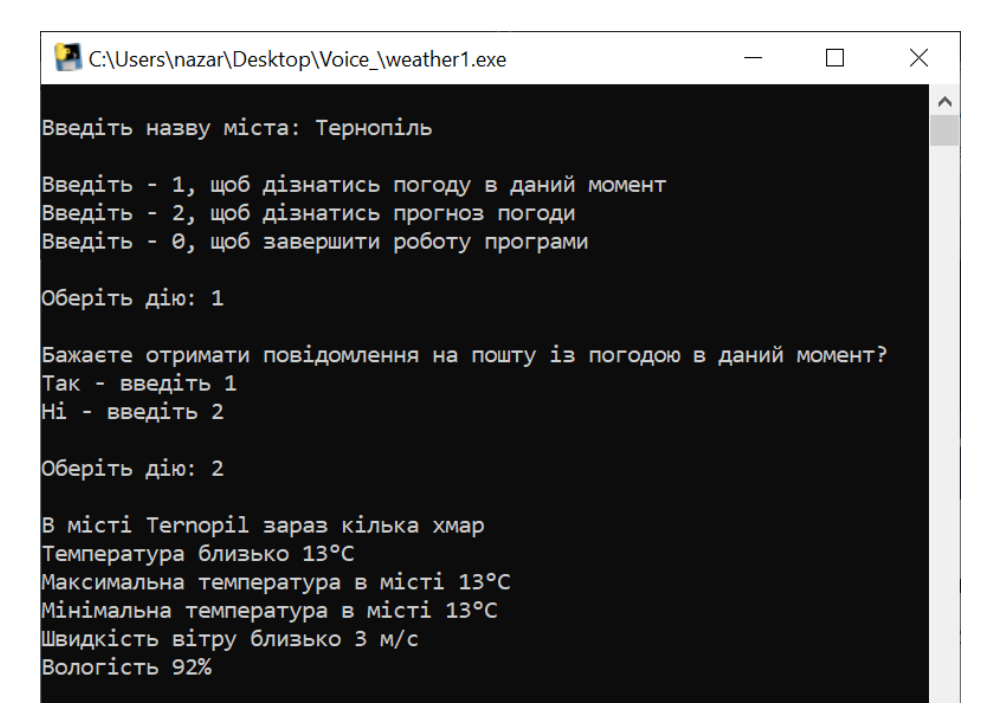

Рисунок 2.29 – Прогноз погоди в м.Тернопіль

Голосовий асистент Боб вміє не лише виконувати поставлені задачі, а й розвеселити. Для цього необхідно сказати команду «Боб анекдот» або ж «Боб розсміши мене» (рис. 2.29).

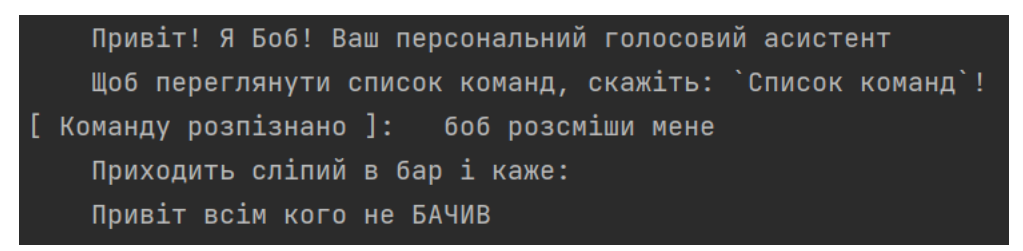

Рисунок 2.29 – Анекдот від Боба

Із серйозними завданнями голосовий асистент справляється дуже добре. Щоб завершити роботу ПК чи перезавантажити його треба сказати «Боб завершити роботу» для вимкнення та «Боб перезавантажити» для перезавантаження (рис. 2.30, 2.31).

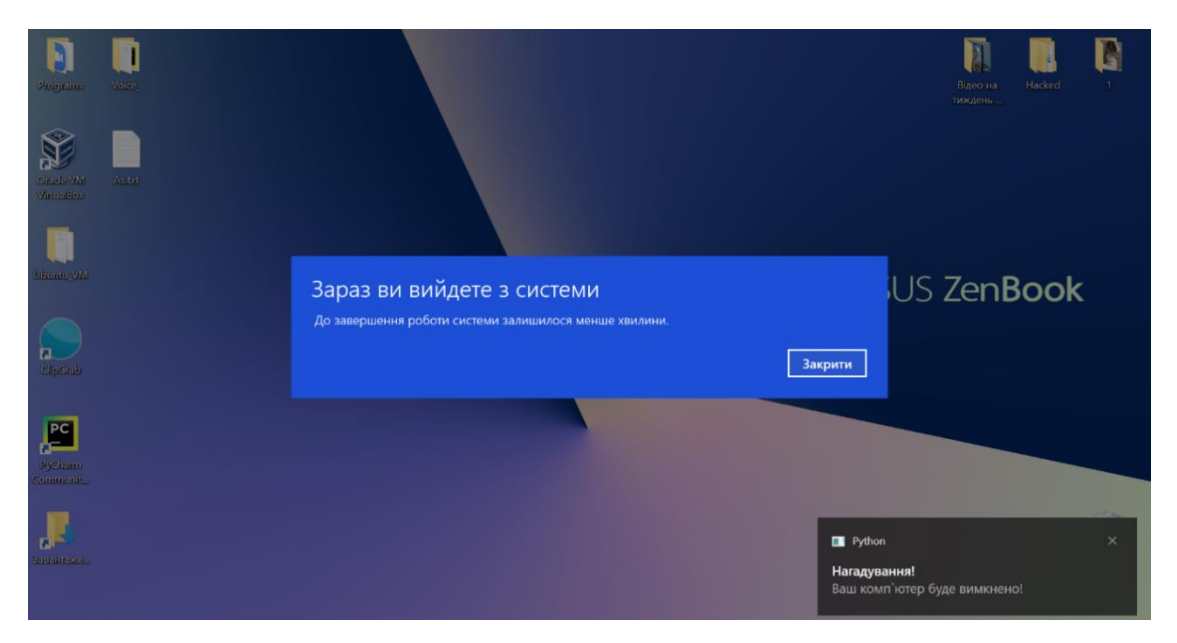

Рисунок 2.30 – Завершення роботи ПК із супутнім нагадуванням

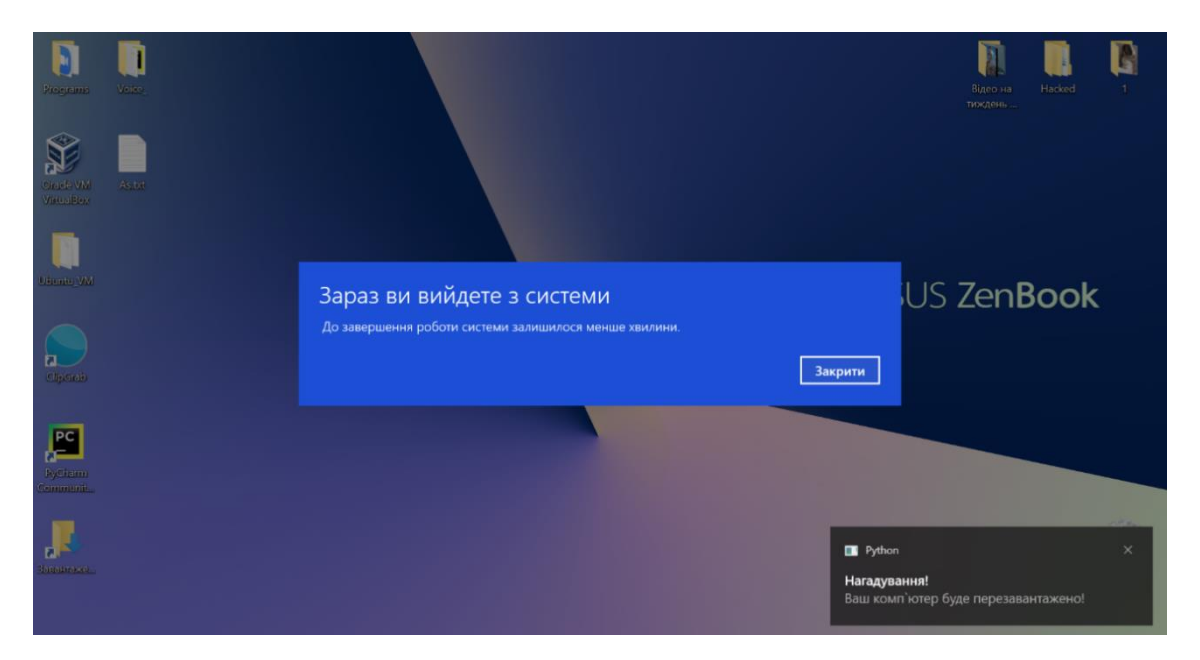

Рисунок 2.31 – Перезавантаження ПК із супутнім нагадуванням

Для того, щоб зупинити роботу голосового асистента необхідно сказати «Боб стоп» або «Боб кінець роботи» (рис. 2.32).

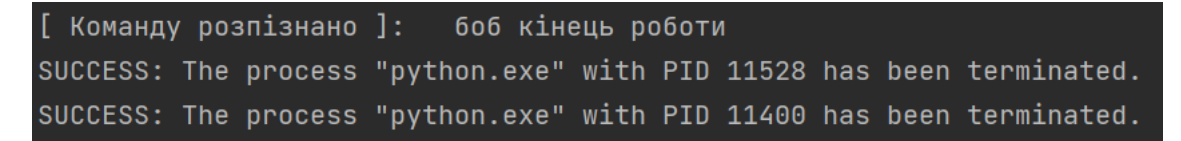

Рисунок 2.32 – Завершення роботи голосового асистента

Коли користувач говорить команду пов'язану із закриттям різних програм помічник звертається до самої системи та закриває головний файл певної програми. Наприклад, якщо відкрито два файли однієї ж програми, то при виклику команди закриття Боб закриє обидві.

Всі доступні варіанти голосових команд подано в додатку Е.

#### <span id="page-46-0"></span>**2.4 Перспективи модернізації і масштабування голосового асистента**

Час – це один із найважливіших людських ресурсів. Люди завжди старались і продовжують робити все можливе для того, щоб зменшити витрати свого часу на різноманітні завдання та автоматизувати їх виконання. Проте, як би люди не старались, зменшити затрати часу до нуля неможливо, зате можливо мінімізувати їх. Що ж стосується нашого покоління та сучасних технологій, – ми молодці. Ми змогли автоматизувати величезну кількість процесів, зменшивши при цьому затрати людських ресурсів [24].

Будь-який голосовий асистент спрямований на зменшення витрати часу користувача та спрощення виконання різноманітних завдань. Послуги, які можуть надавати голосові асистенти:

- − керування пристроями розумного будинку;
- − робота із електронною поштою;
- − керування музикою;
- − взаємодія із календарем;
- − різноманітні чат-боти;
- − допомога в користування смартфоном чи ПК.

Потреба користувачів полягає у створення ефективного в користуванні віртуального помічника з простим інтерфейсом, підтримкою української мови та не вимагання високих характеристик апаратної частини.

Забезпечення голосового керування ПК – це хороша альтернатива ручному. Голосовий асистент для керування ПК дає можливість швидко знаходити необхідну інформацію, керувати роботою ПК, взаємодіяти із користувачем та здійснювати ще багато інших завдань навіть дистанційно [25].

Тим не менше можливість модернізації присутня завжди і у всьому. Можна автоматизувати запуск голосового асистента при увімкненні ПК, зменшити навантаження завдяки вдосконаленню наявних функцій, покращити розпізнавання мови. Також у майбутньому планується збільшити кількість голосових команд, адже наявні – потрібні та корисні, проте їх недостатньо, щоб і близько стати поруч із світовими аналогами.

Щодо самої відповіді асистента на команди користувача, голос, який він використовує можна зробити більш приємним чи взяти готову голосу бібліотеку з відкритих джерел.

#### <span id="page-47-0"></span>**2.5 Висновок до другого розділу**

В другому розділі кваліфікаційної роботи спроєктовано основні алгоритми та структуру системи, детально описано використані бібліотеки. Розроблено основні функції, а саме: «callback» та «recognize\_cmd». Описано особливості використання API Google Cloud Speech. Протестовано систему на чіткість розпізнавання мови, швидкість обробки та виконання команд. Виправлено помилки пов'язані з навантаженням системи при виконанні команд. Також запропоновано перспективи щодо модернізації і масштабування програмного забезпечення.

#### <span id="page-48-0"></span>**РОЗДІЛ 3. БЕЗПЕКА ЖИТТЄДІЯЛЬНОСТІ, ОСНОВИ ХОРОНИ ПРАЦІ**

#### <span id="page-48-1"></span>**3.1 Охорона праці інвалідів на підприємстві**

Основні завдання безпеки життєдіяльності:

1. Ідентифікація небезпек – розпізнавання небезпек із зазначенням їх кількісних характеристик та координат.

2. Передбачення прояву небезпек на основі теорії ймовірності

3. та статистичних даних.

4. Досягнення прийнятного рівня проявлення небезпек.

5. Попередження небезпек та ліквідація їх негативних наслідків.

6. Розробка та систематизація правил життя та діяльності.

Ці завдання вирішуються в процесі управління БЖД з метою досягнення заданого соціально-прийнятного рівня безпеки на конкретному етапі розвитку людства в системі «людина – навколишнє середовище», збереження здоров'я і високої працездатності в усіх сферах діяльності (виробничій, побутовій, соціальній) [26].

Особам з інвалідністю забезпечується повне й рівне здійснення ними всіх прав та основоположних свобод людини в усіх сферах суспільного життя. Дискримінація осіб з інвалідністю відповідно до законодавства забороняється, у тому числі й під час реалізації ними права на працю. Саме тому особи з інвалідністю потребують створення належних умов праці та справедливого соціального захисту для того, щоб успішно інтегруватися та комунікувати із суспільством [27].

Кодекс законів про працю України передбачає наступні види пільг при працевлаштуванні осіб з інвалідністю:

− при прийнятті на роботу не встановлюються випробування для осіб з інвалідністю, направлених на роботу відповідно до рекомендації медикосоціальної експертної комісії;

− інвалідність є поважною причиною для розірвання трудового договору, укладеного на визначений строк;

− при скороченні чисельності або штату переважне право залишитися на роботі при рівних умовах продуктивності праці та кваліфікації надається особам з інвалідністю внаслідок війни та особам, на яких поширюється чинність Закону України «Про статус ветеранів війни, гарантії їх соціального захисту»;

− працююча особа з інвалідністю має право відмовитися працювати в нічний час і надурочно;

− на прохання особи з інвалідністю може встановлюватись режим роботи на умовах неповного робочого дня (тижня).

До того ж, на власника покладається обов'язок організовувати навчання, перекваліфікацію, працевлаштування осіб з інвалідністю, створення для них умов праці з урахуванням медичних рекомендацій [27].

Охорона праці осіб з інвалідністю передбачена законодавством. Зокрема, на роботодавців покладено обов'язок щодо працевлаштування інвалідів. Згідно із Законом України «Про основи соціальної захищеності осіб з інвалідністю в Україні» держава гарантує особам з інвалідністю рівні з усіма іншими громадянами можливості для участі в економічній, політичній і соціальній сферах життя суспільства та створює для них потрібні умови, які дають змогу вести повноцінний спосіб життя згідно з їх індивідуальними здібностями та інтересами [28].

Статтею 12 Закону України «Про охорону праці» встановлено, що підприємства, які використовують працю осіб з інвалідністю, зобов'язані створювати для працівників інвалідів умови праці з урахуванням рекомендацій медико-соціальної експертної комісії, індивідуальних програм реабілітації та вживати заходів безпеки праці, які відповідають специфічним особливостям цієї категорії працівників. Використання праці інвалідів без цих вимог – заборонено.

Для підприємств, установ, організацій, фізичних осіб – підприємців, які використовують найману працю, встановлено обов'язковий норматив робочих місць для працевлаштування осіб з інвалідністю у розмірі 4% середньооблікової чисельності штатних працівників облікового складу за рік, а якщо працює від 8 до 25 осіб, – кількості одного робочого місця [28].

Роботодавці самостійно здійснюють працевлаштування осіб з інвалідністю відповідно до розрахованого нормативу робочих місць. Виконанням нормативу робочих місць вважається працевлаштування таких осіб, для яких це місце роботи є основним. При цьому не має значення режим роботи працівника: повний робочий час чи неповний, головна умова – це робота за основним місцем роботи.

Для забезпечення виконання нормативу роботодавці можуть здійснювати пошук осіб з інвалідністю на вакантні місця самостійно або звернутися за допомогою до територіального центру зайнятості.

Питання організації робочих місць для осіб з інвалідністю також регулюються Законом України «Про реабілітацію осіб з інвалідністю в Україні» від 06.10.2006 № 2961, яким визначено, що:

− робоче місце особи з інвалідністю інваліда – це місце або виробнича ділянка постійного або тимчасового знаходження особи у процесі трудової діяльності на підприємствах, в установах і організаціях;

− спеціалізоване робоче місце особи з інвалідністю – окреме робоче місце або ділянка виробничої площі, яка потребує додаткових заходів з організації праці особи з урахуванням його індивідуальних функціональних можливостей, обумовлених інвалідністю, шляхом пристосування основного і додаткового устаткування тощо [28].

Розроблене в процесі виконання кваліфікаційної роботи програмне забезпечення дозволить забезпечити облаштування робочих місць, в більшій мірі для працівників інвалідів, яке значно полегшить їхню роботу та зменшить кількість витрачених одиниць часу на виконання важких завдань.

Охорона праці інвалідів, які працюють, передбачена чинним законодавством, зокрема, Кодексом Законів про працю України. Зокрема для осіб з інвалідністю встановлено низку таких трудових пільг:

− ст. 26 – заборонено для цієї категорії осіб встановлювати випробувальний термін при прийомі на роботу;

− ст. 39 – якщо стан здоров'я особи з інвалідністю перешкоджає виконанню його трудових обов'язків, такий працівник має право достроково припинити укладений з ним строковий трудовий договір;

− ст. 42 – переважне право на залишенні на роботі при вивільненні працівників у зв'язку із змінами в організації виробництва і праці – особам з інвалідністю внаслідок війни;

− ст. 55 – використання праці інвалідів в нічний час допускається лише за їх згодою. Крім того, робота вночі інвалідів може відбуватися лише за умови, що це не суперечить медичним рекомендаціям;

− ст. 172 – на власника або уповноважений ним орган покладається обов'язок організувати навчання, перекваліфікацію і працевлаштування осіб з інвалідністю відповідно до медичних рекомендацій, а також встановити на їх прохання неповний робочий день або неповний робочий тиждень і створити пільгові умови праці [28].

Для осіб з інвалідністю встановлені і інші пільги та надані відповідні додаткові гарантії їх захисту. Якщо говорити про голосові асистенти в роботі осіб з інвалідністю – вони є чудовими помічниками. Адже виконання базових і не тільки функцій при роботі з персональним комп'ютером є чудовим методом допомоги усім працівникам, включаючи працівників інвалідів.

#### <span id="page-51-0"></span>**3.2 Економічне значення поліпшення умов роботи та охорони праці**

Розглядаючи охорону праці в умовах ринкової економіки особливу увагу необхідно звернути на економічні аспекти охорони праці. Здійснення заходів з поліпшення умов і охорони праці чинить стимулюючий вплив як на економічні, так і на соціальні результати виробництва.

До позитивних економічних результатів впливу умов праці на людину слід віднести підвищення продуктивності праці, раціональне використання основних виробничих фондів. Сприятливі умови забезпечують піднесення продуктивності праці за рахунок як інтенсивних змін (скорочення витрат робочого часу на виробництво одиниці продукції), так і екстенсивних (збільшення ефективності використання робочого часу завдяки зниженню цілоденних втрат за тимчасовою непрацездатністю та виробничим травматизмом) [29].

Зростання продуктивності праці супроводжується також досягненням високої якості виробленої продукції або послуг, а скорочення витрат робочого часу сприяє зменшенню собівартості продукції. За даними досліджень, комплекс заходів з поліпшення умов праці може забезпечити приріст продуктивності праці на 15-20%. Так, нормалізація освітлення робочих місць збільшує продуктивність праці на 6-13% та скорочує брак на 25%. Раціональна організація робочого місця підвищує продуктивність праці на 21%, а раціональне фарбування робочих приміщень – на 25% [29].

Збільшення ефективного фонду робочого часу може бути досягнуто за рахунок скорочення тимчасової непрацездатності працівників унаслідок хвороб та виробничого травматизму. Втрати робочого часу внаслідок тимчасової непрацездатності на різних підприємствах різноманітні й становлять приблизно 2,5% річного фонду робочого часу на підприємствах із сприятливими умовами праці і 5-10% – на підприємствах з небезпечними та шкідливими умовами.

Поліпшення умов і впровадження заходів по забезпеченню безпеки праці скорочують плинність кадрів. За мотивами «важкі і несприятливі умови» звільняються в промисловості до 20% усіх вивільнених, а в будівництві, за дослідженнями, – понад 25% [29].

Несприятливі умови призводять до зворотних результатів: різних форм та ступенів втомлюваності працівників, функціонального напруження організму. До негативних економічних результатів належать недоодержання додаткового продукту, затримка з уведенням нових фондів, непродуктивне споживання робочої сили, зниження продуктивності праці.

Крім того, слід звернути увагу на соціальні результати впливу умов праці на працівників. До позитивних соціальних результатів можна віднести: ступінь

сприятливого впливу трудового процесу на здоров'я людини та розвиток її особистості, стан здоров'я, ставлення до праці, соціальну активність; максимальне задоволення однією з найвагоміших потреб людини – потребою в сприятливих умовах праці і безпосередньо пов'язаною з цим потребою у змістовній, творчій, високопродуктивній праці; зміцнення здоров'я [29].

Відповідно до статті 33 Закону України «Про загальнообов'язкове державне пенсійне страхування», розмір пенсії по інвалідності: пенсія по інвалідності залежно від групи інвалідності призначається в таких розмірах: особам з інвалідністю I групи – 100 відсотків пенсії за віком; особам з інвалідністю II групи – 90 відсотків пенсії за віком; особам з інвалідністю III групи – 50 відсотків пенсії за віком, обчисленої відповідно до статей 27 і 28 цього Закону [30].

Негативний соціальний результат включає зниження творчої активності, заінтересованості в праці, погіршення трудової дисципліни, зростання плинності кадрів унаслідок несприятливих умов праці, що у свою чергу призводить до погіршення умов охорони праці.

#### <span id="page-53-0"></span>**3.3 Висновок до третього розділу**

В даному розділі здійснено аналіз наступних питань: охорона праці інвалідів на підприємстві, економічне значення поліпшення умов та охорони праці. Розглянуто чималу кількість законів по охороні праці інвалідів, з'ясовано як вони насправді пов'язані з відповідальністю та працездатністю таких людей. Розглянуто фактори, які відносяться до полегшення роботи та зменшення ризиків психофізіологічної втоми. Це стосується як загального бачення так і в контексті інформаційних систем, в тому числі розробленого програмного забезпечення.

Також здійснено огляд економічних аспектів охорони праці та передбачено необхідність приймання дій для досягнення більш ефективної роботи працівників, їх заохочення та нагородження. Визначено проблеми, які може спричинити відсутність фінансової винагороди та фактори, що виникають при перенавантаженні. Продемонстровано вплив розробленого програмного забезпечення на ефективність праці осіб з інвалідністю та звичайних працівників.

#### **ВИСНОВКИ**

<span id="page-55-0"></span>На підставі проведеного дослідження можна зробити висновок, що попри те, що голосові асистенти не користуються надзвичайною популярністю серед українців, чого не можна сказати про решту країн, їхнє впровадження в повсякденне життя всього лиш питання часу. Звичайно, віртуальні помічники не можуть повністю замінити людину, бути із всеохоплюючим функціоналом та виконувати роботу краще за людей. Проте, зараз вони можуть стати чудовим рішенням для тих людей, котрі цінують власний час.

Ще більша практична цінність даного дослідження полягає у допомозі людям із обмеженими можливостями. Адже дане питання стоїть далеко не на останньому місці і розумні помічники у смартфонах та ПК це лише початок. В подальшому ці системи можна впровадити в більш значущі технології, що вже зараз успішно виконують передові компанії. Система керування розумним будинком за допомогою голосу є хорошим прикладом. Навіть автомобільні компанії-гіганти, такі як BMW та Mercedes, вже застосовують в своїх технологіях системи керування голосом.

При вирішенні поставленого в роботі завдання щодо створення власного прототипу голосового асистента для керування ПК проведено дослідження у сфері розробки даних систем. Наведено приклади розумних помічників, які вже користуються популярністю серед користувачів зі всього світу. Вивчено основні методики та можливості розпізнавання і розуміння людського голосу за допомогою мови програмування Python.

Розроблений прототип може бути впроваджений для домашнього використання чи в навчальні заклади для збільшення ефективності і, при цьому, зменшення затрат часу на навчання дітей.

Таким чином, завдання вирішене у повному обсязі, а розроблена система має можливість подальшого вдосконалення з метою збільшення свого функціоналу.

#### **ПЕРЕЛІК ДЖЕРЕЛ**

<span id="page-56-0"></span>1 Аналіз предметної області. Stud. URL: https://stud.com.ua/77208/informatika/analiz\_predmetnoyi\_oblasti.

2 Системи з самоорганізацією та самонавчанням. Журнал Вікторія. URL: https://www.victoria.lviv.ua/library/students/sss/theme8.html.

3 Siri. Apple. URL: https://www.apple.com/siri/.

4 Google Home – Вікіпедія. Вікіпедія. URL: https://uk.wikipedia.org/wiki/Google\_Home.

5 Дізнайтеся, як голосовий пошук змінює пошуковий маркетинг. Ranktracker. URL: https://www.ranktracker.com/uk/blog/learn-how-voice-search-ischanging-search-marketing/.

6 Голосове керування – Вікіпедія. Вікіпедія. URL: https://uk.wikipedia.org/wiki/Голосове керування.

7 Microsoft Cortana – Вікіпедія. Вікіпедія. URL: https://uk.wikipedia.org/wiki/Cortana.

8 Cortana – Your personal productivity assistant. Microsoft.com URL: https://www.microsoft.com/en-us/cortana.

9 Google Assistant – Вікіпедія. Вікіпедія. URL: https://uk.wikipedia.org/wiki/Google\_Assistant.

10 Google Assistant, your own personal Google default. Assistant. URL: https://assistant.google.com/.

11 Google Assistant - що це і як він працює? | Блог Comfy. Блог Comfy. URL: https://blog.comfy.ua/ua/google-assistant-shho-ce-i-yak-vin-pracyueh/.

12 Siri – Wikipedia. Wikipedia, the free encyclopedia. URL: https://en.wikipedia.org/wiki/Siri.

13 Визначення вимог до програмних систем. Головна | Elib LNTU. URL: https://elib.lntu.edu.ua/sites/default/files/elib\_upload/.

14 Голосові помічники: що це і навіщо вони HR [Ok Google, Alexa, Siri, Cortana] | HURMA. HURMA. URL: https://hurma.work/blog/voice-assistants-shhocze-i-navishho-voni-hr-ok-google-alexa-siri-cortana/.

15 Voice Assistants Are Becoming Less Accurate, But Google Assistant is Still the Smartest: Report – Voicebot.ai. Voicebot.ai. URL: https://voicebot.ai/2019/10/31/voice-assistants-are-becoming-less-accurate-butgoogle-assistant-is-still-the-smartest-report/.

16 Початок роботи з голосовим доступом – Підтримка від Microsoft. Microsoft Support. URL: https://support.microsoft.com/uk-ua/topic/початок-роботиз-голосовим-доступом-bd2aa2dc-46c2-486c-93ae-3d75f7d053a4.

17 Використання Siri на Mac. Apple Support. URL: https://support.apple.com/uk-ua/guide/mac-help/mchl6b029310/mac.

18 What is a Data Flow Diagram. Lucidchart. URL: https://www.lucidchart.com/pages/data-flow-diagram.

19 Python – Вікіпедія. Вікіпедія. URL: https://uk.wikipedia.org/wiki/Python.

20 PyCharm – Вікіпедія. Вікіпедія. URL: https://uk.wikipedia.org/wiki/PyCharm.

21 SpeechRecognition. PyPI. URL: https://pypi.org/project/SpeechRecognition/.

22 Speech-to-Text: Automatic Speech Recognition | Google Cloud. Google Cloud. URL: https://cloud.google.com/speech-to-text.

23 Цілі тестування – QALight. QALight. URL: https://qalight.ua/bazaznaniy/tsili-testuvannya/.

24 Колачик Н. М. Розвиток автоматизованих голосових асистентів. *Збірник наукових тез:* за матеріалами студентських наукових читань. Тернопіль: Навчально-практична майстерня редакційно-видавничих технологій Галицького коледжу імені В'ячеслава Чорновола, 2021р., С. 184-187.

25 Популярні голосові помічники для смартфонів і ПК. future2day. URL: https://future2day/golosovye-pomoschniki/.

26 Запорожець О.І. Безпека життєдіяльності. Київ: Центр учб. літ., 2013. 448 с.

27 Працевлаштування осіб з інвалідністю. Міністерство юстиції України. URL: https://minjust.gov.ua/m/pratsevlashtuvannya-osib-z-invalidnistyu.

28 Охорона праці інвалідів / осіб з інвалідністю. Довідник спеціаліста з охорони праці. URL: https://pro-op.com.ua/article/771-ohorona-prats-osb-znvaldnstyu.

29 Економічне і соціальне значення поліпшення умов та охорони праці в ринковій системі господарювання. Бібліотека економіста. URL: https://library.if.ua/book/86/6086.html#:~:text=Здійснення%20заходів%20з%20пол іпшення%20умов,раціональне%20використання%20основних%20виробничих% 20фондів.

30 Про загальнообов'язкове державне пенсійне страхування. Офіційний вебпортал парламенту України. URL: https://zakon.rada.gov.ua/laws/show/1058- 15#Text.

# **ДОДАТКИ**

### **Код функції recognize\_cmd, що розподіляє слова**

```
def recognize cmd(cmd):
    RC = { 'cm\overline{d}' : '', 'percent': 0 } for c, v in opts['cmds'].items():
         for x in v:
             vrt = fuzz.ratio(cmd, x) if vrt > RC['percent']:
                 RC['cmd'] = c RC['percent'] = vrt
     return RC
```
#### **Додаток Б**

## **Код функції callback, що розпізнає людський голос та перетворює його в**

#### **слова**

```
def callback(recognizer, audio):
     try:
        voice = recognizer.recognize google(audio, language="uk-
UK").lower()
        print("[ Команду розпізнано ]: " + voice) if voice.startswith(opts["alias"]):
             cmd = voice
             for x in opts['alias']:
                cmd = cmd.replace(x, '''').strip()
             for x in opts['tbr']:
                cmd = cmd.replace(x, "").strip()
             cmd = recognize_cmd(cmd)
            execute cmd(cmd['cmd'])
     except sr.UnknownValueError:
         print("[ Голос не розпізнано! ]")
     except sr.RequestError as e:
         print("[ Невідома помилка, перевірте з`єднання з інтернетом! 
]")
```
## **Код функції execute\_cmd, що виконує порівняння команди користувача із вбудованими командами асистента та виконує їх**

```
def execute_cmd(cmd):
     if cmd == 'ctime':
         now = datetime.datetime.now()
        minutes = now.minute if minutes <= 9:
             speak("Зараз " + str(now.hour) + ":" + "0" + 
str(now.minute))
         else:
            speak("Зараз " + str(now.hour) + ":" + str(now.minute))
     elif cmd == 'ccomand_list':
         os.system("start comands.txt")
    elif cmd == 'ccomand list end':
         os.system("TASKKILL /F /IM notepad.exe")
     elif cmd == 'cbob':
        speak("\tЯ Боб, Ваш персональний голосовий асистент!\n\tБуду
радий допомогти!")
     elif cmd == 'stupid1':
         speak("\tПриходить сліпий в бар і каже:\n\tПривіт всім кого 
не БАЧИВ")
     elif cmd == 'cgalcol':
         os.system("start galcol.png")
    elif cmd == 'cclose photo':
         os.system("TASKKILL /F /IM Microsoft.Photos.exe")
     elif cmd == 'cshutdown':
         notification.notify(title="Нагадування!",
                             message="Ваш комп`ютер буде вимкнено!", 
timeout=5)
         os.system("shutdown /s /t 7")
     elif cmd == 'crestart':
         notification.notify(title="Нагадування!",
                             message="Ваш комп`ютер буде
перезавантажено!", timeout=5)
         os.system("shutdown /r /t 7")
     elif cmd == 'cmusic':
         os.system("start LilNasX-MONTERO.mp3")
     elif cmd == 'cmusicend':
         os.system("TASKKILL /F /IM Music.UI.exe")
     elif cmd == 'cbatt':
battery ()
 elif cmd == 'csystem':
        c = wmi.WMI()my system = c.Win32 ComputerSystem()[0]
         hostname = socket.gethostname()
         ipaddr = socket.gethostbyname(hostname)
        print(f"Виробник: {my system.Manufacturer}")
```

```
 print(f"Модель: {my_system.Model}")
     print(f"Ім`я: {my_system.Name}")
     print(f"Тип системи: {my_system.SystemType}")
     print(f"IP-адрес: {ipaddr}")
 elif cmd == 'cpikachu':
     os.system("start pikachu.exe")
 elif cmd == 'cpikachuend':
     os.system("TASKKILL /F /IM pikachu.exe")
 elif cmd == 'cweather':
     os.system("start weather1.exe")
 elif cmd == 'cweatherend':
     os.system("TASKKILL /F /IM weather1.exe")
elif cmd == 'clist prog':
    speak("\n\t1. Microsoft Word \t\t\t 2. Microsoft Excel\n\t"
           "3. Microsoft PowerPoint \t 4. Microsoft Edge\n\t"
           "5. GoogleChrome \t\t\t 6. Notepad\n\t"
           "7. Провідник Windows\n\t"
           "Оберіть програму, яку потрібно відкрити чи закрити")
 elif cmd == 'copen_word':
     os.system("start winword")
 elif cmd == 'copen_excel':
     os.system("start excel")
 elif cmd == 'copen_pp':
     os.system("start powerpnt")
elif cmd == 'copen edge':
     os.system("start msedge")
elif cmd == 'copen chrome':
     os.system("start chrome")
 elif cmd == 'copen_prov':
     os.system("start explorer.exe")
elif cmd == 'copen notepad':
     os.system("start notepad")
elif cmd == 'cclose word':
     os.system("TASKKILL /F /IM winword.exe")
elif cmd == 'cclose excel':
     os.system("TASKKILL /F /IM excel.exe")
 elif cmd == 'cclose_pp':
     os.system("TASKKILL /F /IM powerpnt.exe")
elif cmd == 'cclose edge':
```

```
 os.system("TASKKILL /F /IM msedge.exe")
elif cmd == 'cclose chrome':
    os.system("TASKKILL /F /IM chrome.exe")
elif cmd == 'cclose notepad':
     os.system("TASKKILL /F /IM notepad.exe")
 elif cmd == 'cend':
    os.system("TASKKILL /F /IM python.exe")
 else:
    print('Команду не розпізнано, повторіть!')
```
**Додаток Д**

**Код функції battery\_, що сповіщає користувача про стан акумулятора ПК**

```
def battery_():
   if name = " main ":
        if plugged:
            percent = battery.percent
            if percent <= 80:
                notification.notify(
                   title="Зарядний пристрій підключено!",
                   message="Для кращого часу автономної роботи 
заряджайте пристрій до 80%",
                   timeout=5
) elif percent == 100:
                notification.notify(
                   title="Зарядний пристрій підключено!",
                   message="Акумулятор заряджено повністю! 
Відключіть зарядний пристрій",
                   timeout=5
) else:
                notification.notify(
                   title="Зарядний пристрій підключено!",
                   message="Вийміть зарядний пристрій! Для 
збереження ефективності "
                           "роботи акумулятора, заряджайте його до 
80%",
                   timeout=5
) else:
            percent = battery.percent
           if percent \leq 20:
                notification.notify(
                   title="Нагадування!",
                  message="Ваш акумулятор майже розряджено! 
Підключіть зарядний пристрій!",
                   timeout=5
) elif percent <= 50:
                notification.notify(
                   title="Нагадування!",
                  message=f"Акумулятор заряджено на
{percent}.%",
                   timeout=5
) elif percent == 100:
                notification.notify(
                   title="Нагадування!",
                  message="Акумулятор повністю заряджено!",
```

```
timeout=5)
) else:
             notification.notify(
                title="Нагадування!",
               message=f"Акумулятор заряджено на {percent}%",
                timeout=5
)
```
#### **Код змінної opts, що включає в себе всі можливі варіанти голосових**

#### **команд**

```
opts = \{ "alias": ('боб', 'валера'),
     "tbr": ('скажи', 'розкажи', 'покажи', 'відкрий'),
     "cmds": {
        "ctime": ('котра година', 'vac'),"cbob": ('розкажи про себе', 'хто ти', 'ти хто'),
         "cgalcol": ('емблема коледжу', 'галицький коледж', 'коледж', 
'емблема галицького коледжу'),
       "cclose photo": ('закрий фото', 'закрий фотографію',
'закрити фото'),
         "cshutdown": ('завершити роботу', 'shutdown'),
         "crestart": ('почати перезавантаження', 'перезавантажити', 
'рестарт', 'restart'),
         "cpikachu": ('намалюй пікачу', 'пікачу'),
         "cpikachuend": ('закрий пікачу', 'закрий малюнок'),
 "clist_prog": ('список програм', 'програми'),
 "ccomand_list": ('список команд', 'команди', 'що ти можеш'),
         "ccomand_list_end": ('закрити список', 'закрити список 
команд', 'закрий список'),
        "copen_word": ('microsoft word', 'word', 'майкрософт ворд', 
'ворд'),
         "copen_excel": ('microsoft excel', 'excel', 'майкрософт
ексель', 'ексель'),
       "copen pp": ('microsoft power point', 'power point',
'майкрософт павер поінт', 'павер поінт'),
         "copen_edge": ('microsoft edge', 'edge', 'майкрософт едж', 
'едж'),
        "copen_chrome": ('google chrome', 'chrome', 'гугл хром', 
'хром'),
         "copen_prov": ('провідник', 'папку', 'провідний windows'),
         "copen_notepad": ('microsoft notepad', 'notepad', 
'майкрософт ноутпад', 'ноутпад', 'блокнот', 'нотепад'),
"cclose word": ('закрий microsoft word', 'закрий word',
'закрий майкрософт ворд', 'закрий ворд'),
         "cclose_excel": ('закрий microsoft excel', 'закрий excel', 
'закрий майкрософт ексель', 'закрий ексель'),
         "cclose_pp": (
             'закрий microsoft power point', 'закрий power point', 
'закрий майкрософт павер поінт',
             'закрий павер поінт'),
        "cclose edge": ('закрий microsoft edge', 'закрий edge',
'закрий майкрософт едж', 'закрий едж'),
        "cclose_chrome": ('закрий google chrome', 'закрий chrome', 
'закрий гугл хром', 'закрий хром'),
        "cclose notepad": ('закрий microsoft notepad', 'закрий
notepad', 'закрий майкрософт ноутпад',
```

```
 'закрий ноутпад', 'закрий блокнот', 
'закрий нотепад'),
        "cbatt": ('батарея', 'стан батареї', 'акумулятор', 'стан 
акумулятора', 'заряд'),
        "cmusic": ('включи музику', 'зіграй музику', 'музика'),
 "cmusicend": ('виключи музику', 'закрий музику'),
 "csystem": ('моя система', 'тип системи', 'властивості 
системи', 'система'),
        "cend": ('стоп', 'кінець роботи', 'зупинись'),
        "cweather": ('яка погода', 'погода', 'прогноз погоди'),
        "cweatherend": ('закрий погоду', 'закрий прогноз погоди'),
        "stupid1": ('розкажи анекдот', 'розсміши мене', 'анекдот')
    }}
```